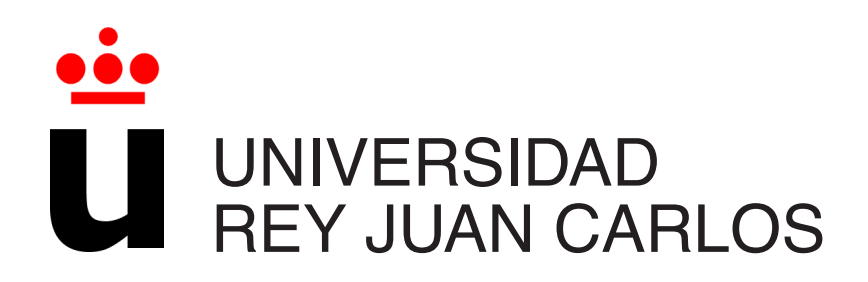

# Ingeniería Informática

Curso Academico 2011/2012 ´

Proyecto Fin de Carrera

# Sistema de recogida de traducciones y gestión de documentos multidioma

Autor: Alberto Moreno Soto Tutor: Dr. Gregorio Robles

# **´ Indice general**

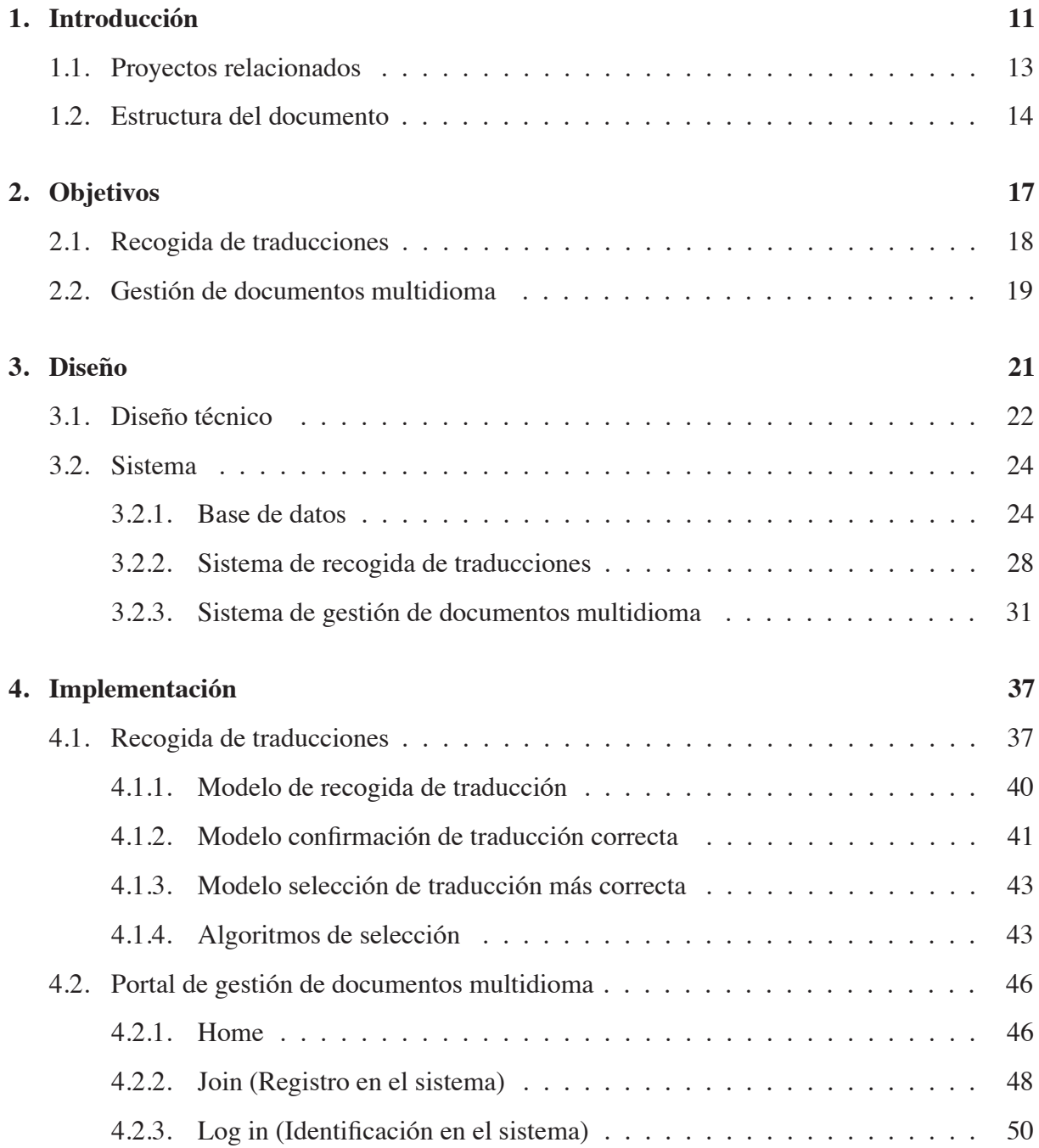

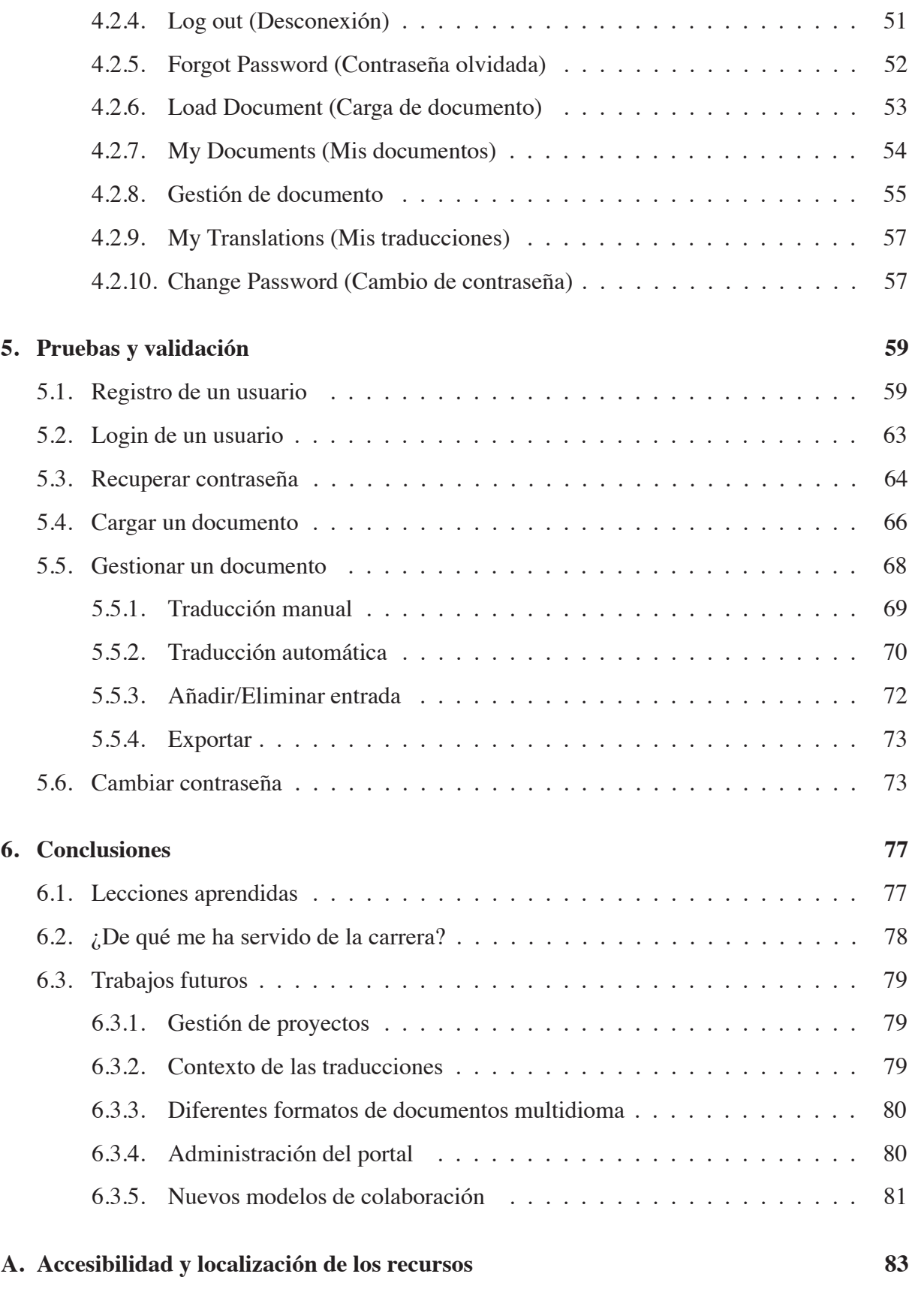

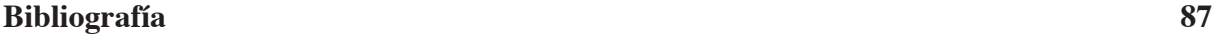

# **´ Indice de figuras**

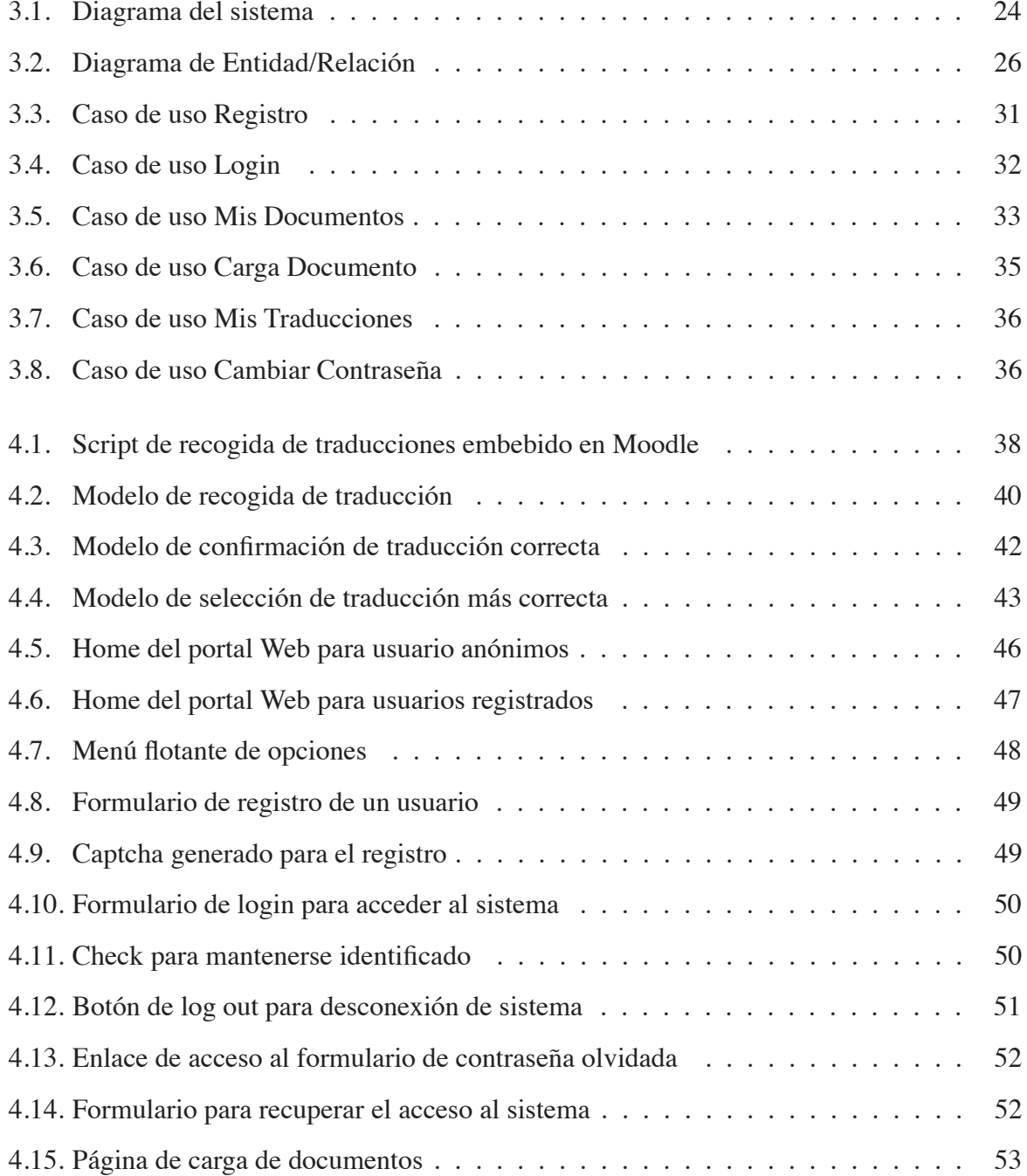

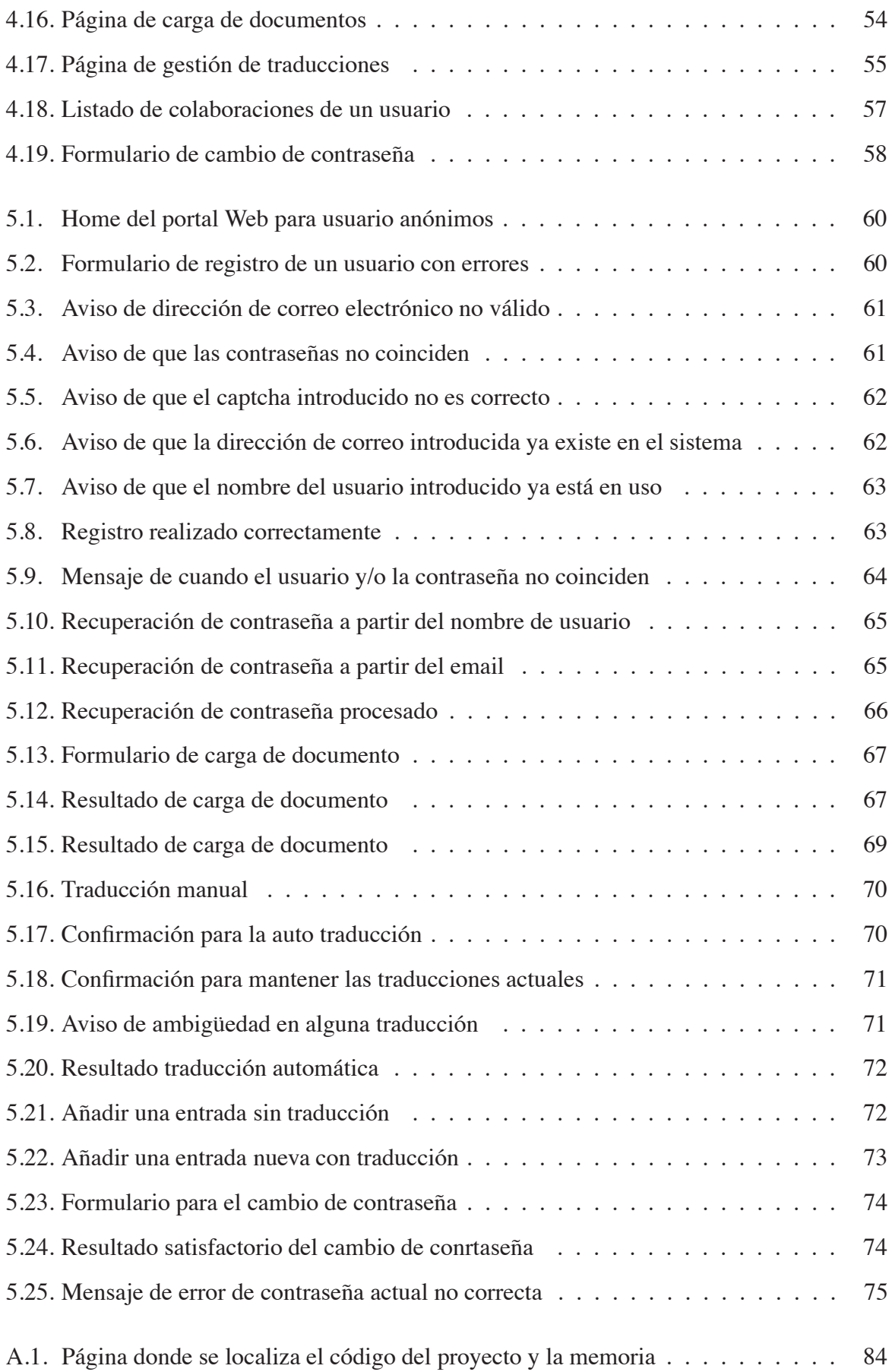

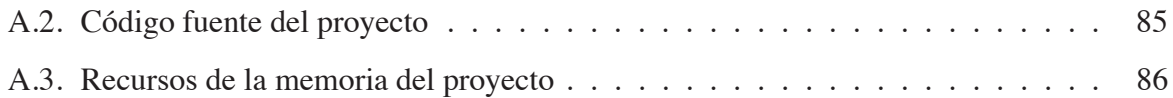

# **Resumen**

Este proyecto nace como consecuencia de una problemática común que nos encontramos a diario en la utilización de cualquier software libre que obtenemos de Internet. Este problema afecta a todos los niveles de usuarios, desde el más básico hasta el usuario de más alto nivel, que requieren el acceso a aplicaciones, que le proporcionen funcionalidades necesarias para el desarrollo de su actividad profesional o privada.

Este problema es el de la internacionalización de las aplicaciones, es decir, la traducción de éstas a diferentes idiomas, que permita expandir su utilización más allá de aquellas personas que sepan manejarse con el inglés o con el idioma propio en el que se desarrolló la aplicación.

Todos nos hemos encontrado, alguna vez, en la situación de que localizamos una herramienta gratuita que justo resuelve la necesidad que tenemos en ese mismo instante, pero al instalarla y ejecutarla nos damos cuenta que, o bien únicamente está en inglés, o bien sólo dispone del idioma de la persona que la ha desarrollado, pudiendo ser éste ruso, japonés, francés, etc... Y esto nos supone un inconveniente para que podamos hacer uso correcto y sencillo de ella sin problemas, donde muchas veces no estamos seguros de si estamos utilizando la aplicación como deberíamos hacerlo.

Por todo ello surge la idea de desarrollar este proyecto, en el que nos embarcamos en la misión que tiene como objetivo superar, de forma colaborativa, esta problemática con la internacionalización de las aplicaciones, a través de un sistema capaz de llevar a cabo una labor de recolección de traducciones, creando una base de datos que irá aprendiendo y evolucionando con el tiempo, mejorando con las aportaciones de la comunidad de Internet y pudiendo aportar finalmente traducciones fiables.

Por otro lado, el sistema desarrollado permitirá llevar a cabo una gestión de esas traducciones y ofrecerá la funcionalidad de traducir, a cualquier idioma, de forma automática y/o manual los documentos que albergan los textos de las aplicaciones. Facilitando, de esta manera, que los desarrolladores, que creen sus propias aplicaciones, puedan utilizar este sistema para traducirlas a diferentes idiomas y así permitir que los usuario finales puedan disfrutar de una aplicación en un ámplio abanico de idiomas, eligiendo aquél en el que más agusto se sientan.

# Capítulo 1

# **Introduccion ´**

Los problemas de comunicación, traducción e interpretación han sido uno de los principales problemas que han provocado grandes y dram´aticos incidentes a lo largo de la historia de la humanidad. Muchas veces provocada por el no entendimiento o la mala interpretación (traducción) entre personas de habla diferente.

Existen multitud de idiomas diferentes en el planeta, que suponen una gran riqueza y diversidad cultural, pero que a la hora de la comunicación implican un obstáculo que superar.

Desde la antigüedad, las personas sienten la necesidad de comunicarse entre sí, debido a que somos seres sociales, y ya fuera por simple curiosidad o con intención de negociar, las diferentes lenguas han interactuado y convivido. Para establecer esa comunicación, siempre han existido algunas personas que decidían aprender el idioma del pueblo vecino, y de esta manera servir como traductor en las negociaciones o conversaciones. Esta era una responsabilidad importante ´ debido a que de esa persona dependía llevar a cabo una traducción correcta, interpretando las palabras de uno para explicárselas al otro en su idioma correspondiente, donde una palabra equivocada o una mala traducción podía suponer desde el fin de la negociación hasta el inicio de una guerra.

Esta problemática ha sido solventada de la misma manera hasta la actualidad, en donde la comunicación es algo extremadamente necesario en nuestra sociedad, donde cada país dispone de un idioma diferente al del país vecino. La labor de los traductores e intérpretes sigue siendo importante y necesaria, lo podemos observar en cualquier acto pol´ıtico, rueda de prensa, noticiario, etc...

En la actualidad se calcula que en el mundo se hablan alrededor de 6700 idiomas diferentes,

algo imposible de aprender para una persona.

Con el paso de los años, la mejora de las comunicaciones y los avances tecnológicos, se ha producido un crecimiento económico de los países, llegando algunos de ellos a distanciarse, convirtiéndose en potencias mundiales. Este crecimiento económico junto a la simplicidad de uno en concreto, han hecho que un idioma se convierta en el idioma universal o la *lingua franca*, que es el **ingles´** .

Poco a poco se fue adoptando este idioma sencillo de aprender como un nexo cultural y de entendimiento común por encima de todos los idiomas que existen el mundo. El inglés se fue aceptando como símbolo de negocios, de caché, y se fue adentrando en la tecnología y en la investigación, poniendo todo en palabras comunes que cualquiera pudiera entender.

Acercándonos más al mundo de la informática podemos observar este predominio del inglés en nuestro día a día, en cualquier manual o búsqueda que hagamos en Internet. De hecho la mayoría de las aplicaciones que podemos encontrar en Internet están únicamente en inglés.

El sector de la informática quizás sea uno de los que más ha aceptado y acogido la utilización del inglés como lengua común, debido a que la programación es una versión reducida y simplificada del mundo, hablando en términos lingüísticos, debido a que hay muchas personas que saben programar, y cada una de ellas hablará un idioma, que no tiene por qué se el mismo que el de la persona que está a su lado, por ello se requiere un idioma común con el que se puedan entender y trabajar juntos, ello es lo que permiten los lenguajes de programación.

Los lenguajes de programación establecen un léxico, una sintaxis y una semántica que abstrae a las personas de su lengua nativa permitiendo comunicar y transmitir su trabajo a otras personas que no hablen su mismo idioma, sin embargo no tendrán ningún problema para entender, corregir o continuar su trabajo, debido a que éste está desarrollado en un lenguaje de programación común.

Al igual que en el resto de aspectos de la vida, en la informática se utiliza el inglés como lengua común para la redacción de manuales y tutoriales, que cualquier persona del mundo que aprenda inglés, pueda utilizar en su propio beneficio. Los propios lenguajes de programación utilizan un léxico con palabras en inglés, los comentarios del código, y el punto más importante y que atañe al proyecto en cuestión, es que la mayoría de las aplicaciones que se desarrollan, también se hacen con los textos en inglés, para hacerlas más universales pudiendo utilizarlas cualquiera que tenga conocimientos de inglés.

Llegados a este punto entra de lleno la temática del proyecto, debido a que muchas veces los desarrolladores, donde yo me incluyo, nos basta con crear una aplicación cuyos textos de la interfaz de usuario estén en inglés, ya que así nos aseguramos que un buen puñado de personas puedan acceder a ella y saber manejarla con unas simples nociones de inglés. Esto, junto con el trabajo extra y dificultad que supone llevar a cabo la traducción correcta de todos los textos de una aplicación a diferentes lenguajes, dan sentido al proyecto que se está describiendo.

# **1.1. Proyectos relacionados**

Actualmente existen proyectos similares a éste, que están orientados también a facilitar y hacer más cómoda la tarea de traducir aplicaciones a otros idiomas de forma organizada y colaborativa, pero, aunque su objetivo es el mismo, con este proyecto se pretende proporcionar una manera diferente de recoger las traducciones que, posteriormente, serán utilizadas para traducir los documentos multidioma de las aplicaciones.

Estos proyectos, como *translateWiki* [10], *Transifex* [11], *Pootle* [13] o *Launchpad* [12], están hoy en día en uso, y dan soporte a la internacionalización de importantes y conocidos sistemas y herramientas, como por ejemplo Ubuntu, FileZilla, Firefox, VLC...[7]

Estos proyectos, nombrados anteriormente, funcionan como portales Web en los que puedes encontrar toda la funcionalidad que ellos ofrecen. Suelen aportar una forma de trabajo en torno a proyectos a traducir, dentro de los cuales se gestionan todos los documentos traducibles del sistema o aplicación, y las traducciones deben ser aportadas a través de este portal Web, disponiendo de un usuario o, en otros casos, de forma anónima también, de manera que el usuario que desee colaborar deber´a acceder a este portal, buscar el proyecto en el que quiere participar y comenzar a traducir...

Para resumir, podemos decir que la mayor parte de las traducciones se recogen, de forma centralizada, a través de un único punto, que es el del portal Web.

He aquí el primer punto que difiere en nuestro proyecto, ya que se intenta dar un giro a la forma en que la gente va a colaborar con sus traducciones y, en vez de centralizarlo todo en un punto, se ha pensado en distribuir la recolección de traducciones, de manera que tendríamos muchos puntos por los que los usuarios podrían colaborar con sus aportaciones.

La idea es crear una interfaz sencilla, intuitiva y atractiva, que será distribuida por diferentes

sitios Web de Internet y todos comunicados con un único y centralizado punto de persistencia donde toda colaboración quedará registrada.

De esta manera se pretende llegar a un mayor número de posibles colaboradores, los cuales mantendrán la posibilidad de traducir de forma anónima o identificada.

Volviendo al portal Web del que dispondrá este sistema, proporcionará perfiles privados, donde cada usuario registrado, y convenientemente autenticado, podrá gestionar sus documentos traducibles utilizando la información recogida de toda la comunidad.

Será en este portal Web, donde los usuarios encontrarán todas las funcionalidad que más adelante se describirán con detalle, entre ellas cabe destacar la auto traducción que podrá llevar a cabo el sistema, automatizando la selección de las mejores traducciones recogidas en el sistema y abstrayendo al usuario final de esta ardua labor.

# **1.2. Estructura del documento**

El documento se divide en varios apartados bien diferenciados por la temática y ámbito que abarca lo que en ellos se describe.

A continuación se hace una pequeña reseña explicativa de cada uno de ellos para preparar e informar al lector.

### Capítulo 2

Aquí encontraremos una descripción de los objetivos que se pretenden alcanzar con el desarrollo de este proyecto.

## Capítulo 3

Éste es el capítulo donde se expondrán y justificarán todas las decisiones de diseño tomadas.

## Capítulo 4

Contendrá una amplia descripción del sistema desarrollado, acompañado por imágenes reales para que el lector pueda comprender el funcionamiento de un forma clara.

## Capítulo 5

Descripción del plan de pruebas y de validación llevado a cabo para determinar que el sistema ha superado la fase de desarrollo y cumple con la funcionalidad esperada.

# Capítulo 6

# 1.2. ESTRUCTURA DEL DOCUMENTO 15

Recopilación de las conocimientos adquiridos durante todas las fases de creación del proyecto, así como una serie de ideas para ampliar el proyecto en un futuro.

# **Cap´ ıtulo 2**

# **Objetivos**

Los objetivos de proyecto desarrollado se han comentado brevemente en secciones anteriores y será en este apartado donde se describirán con mayor detalle.

El objetivo general del proyecto es cubrir la necesidad surgida de la problemática de la internacionalización de las aplicaciones de software libre que se desarrollan.

Todo desarrollador que desee construir una aplicación de software, deberá decidir en qué idioma va a presentar la interfaz de usuario de su aplicación, es decir, el idioma en el que se mostrarán todos los textos, ayudas, etc... Normalmente este idioma es, como mínimo, el inglés, pudiendo ofrecer además el idioma del propio desarrollador o algún otro.

Para ofrecer estos idiomas, el desarrollador deberá realizar la traducción de todos y cada uno de los textos del sistema que va a desarrollar, es decir, todo aquello a lo que el usuario final vaya a tener acceso y con lo que pueda interactuar. En ocasiones, esta labor de traducción es compleja, debido al desconocimiento que normalmente se tiene sobre de diferentes idiomas, incluso muchas veces ni de inglés.

Por este motivo la mayoría de las veces se tiende a desarrollar la aplicación en el idioma propio del desarrollador, o bien únicamente en inglés, para evitar este trabajo de traducción.

Es aquí donde entre en juego nuestro proyecto y su objetivo principal, que es ofrecer un sistema que le permita al desarrollador llevar a cabo la traducción de sus aplicaciones de forma automática y/o manual, de manera que se podrá conseguir una mayor cantidad de software traducido a diferentes idiomas, y de esta manera llegar a un mayor número de usuarios finales, de más países e incluso edades.

Otro de los objetivos, que se desprende como requisito indispensable para poder llevar a ca-

bo el anterior objetivo descrito, es la recogida y alimentación de una base de datos de traducciones lo suficientemente grande como para conseguir traducir aplicaciones de forma automática.

Por tanto nuestro sistema estará dividido fundamentalmente en dos subsitemas que, conjuntamente, conformarán uno sólo que permitirá alcanzar los objetivos y así cubrir la necesidad descrita.

# **2.1. Recogida de traducciones**

Éste será el objetivo más básico a alcanzar, ya que dará soporte al otro subsistema encargado de la gestión de los documentos multidioma de las aplicaciones y finalmente de su traducción.

Por lo tanto se deberá encontrar, diseñar e implementar un subsistema capaz de recopilar traducciones que permitan llevar a cabo la internacionalización de las aplicaciones haciendo uso de la información obtenida.

Esta recolección de información, en diferentes idiomas, se llevará a cabo a través de una interfaz que permita a los usuarios, de forma altruista, colaborar con las traducciones, permitiendo así alimentar una base de datos que dará persistencia a toda la información recogida.

Esta interfaz será atractiva y de fácil uso, para que cualquier tipo de usuario de Internet pueda colaborar sin encontrar ning´un obst´aculo a la hora de utilizar esta interfaz.

Anteriormente se habló sobre la adopción del inglés como idioma común, por lo que nuestro sistema adquiere esta convención para que toda la información a traducir se presente en este idioma, pudiéndose traducir a cualquier otro existente.

Las colaboraciones podrán ser de carácter anónimo o autenticado, ya que el subsistema de gestión de documentos multidioma requerirá una registro y posterior autenticación, de manera que si un usuario ya está autenticado, sus colaboraciones a través de la interfaz de recogida de traducciones será registrada con ese usuario.

La mayoría de la información recogida a través de las colaboraciones se espera que sean a través de usuarios anónimos, es decir, no registrados en el sistema, ya que será simples usuarios que visiten un sitio Web y que puntualmente colaboren, interactuando a través de la interfaz.

De esta manera se pretende conseguir el objetivo marcado de recoger toda la información posible de la comunidad de usuarios de Internet, para así alimentar de conocimiento e información el sistema y permitirlo ser funcional.

# **2.2. Gestion de documentos multidioma ´**

Éste será considerado como el principal objetivo del sistema desarrollado, siempre apoyándose en el punto anterior, que será el que lo provea de información.

Esta información vendrá dada en forma de traducciones de diferentes palabras y frases de cualquier complejidad, que serán utilizadas para traducir aquellos documentos que permitan internacionalizar una aplicación.

El objetivo será la creación de un subsistema, aparte del anterior descrito, que provea a los usuarios de la más ámplia funcionalidad que ofrecerá el sistema en su conjunto. Este sistema hará uso, de forma transparente, de toda la información recopilada por el sistema de recogida de traducciones, de esta manera se tienen dos sistemas aparentemente independientes, pero funcionando en colaboración.

Los usuarios podrán realizar una gestión completa de los documentos multidioma que compondrán su aplicación, además de seguir colaborando con la recogida de información, ya que el sistema, en su conjunto, estará en constante aprendizaje y recopilación de información para seguir alimentando su sistema de información.

Cada usuario podrá formar parte de la comunidad con un simple registro, que le abrirá las puertas a una gran funcionalidad, que cubrirá el problema y necesidad descritos en puntos anteriores, facilitando la generación de aplicaciones en multitud de idiomas.

El objetivo a largo plazo será que, con la recogida de traducciones (principalmente por el subsistema anterior), este subsistema disponga de una gran cantidad de información fiable, variada y en multitud de idiomas, que permitan a los usuarios traducir sus documentos multidioma casi en su totalidad de forma automática. Fomentando así la pluralidad idiomática en las aplicaciones.

# **Cap´ ıtulo 3**

# Diseño

Llegados a este punto, ya se ha descrito ámpliamente la problemática existente, la solución a aportar y los objetivos que ésta debe cumplir con el desarrollo del proyecto en cuestión, así como también se ha definido la funcionalidad que el sistema debe proporcionar a los usuarios. Por tanto en este apartado se localizará la información sobre todas las decisiones de diseño e implementación tomadas.

El sistema se reduce a una herramienta que proporcionará un método sencillo para la internacionalización de las aplicaciones. Para llevar a cabo esta labor se describieron dos subsitemas que conformarán el proyecto en su totalidad. Ambos serán aparentemente independientes, sin embargo, y de una forma transparente para el usuario, los dos subsistemas colaborarán para obtener los objetivos.

Debido a la continua y creciente demanda de Internet, la comodidad de la utilización desde cualquier parte del mundo con acceso a la red y, sobre todo, por la cantidad de usuarios y facilidad de uso, se toma como decisión más importante, que el sistema esté orientado a la Web.

Esto permitirá a usuarios de todo el mundo, acceder de una forma centralizada y común a las funcionalidades que ofrecerá el sistema, y así tener la posibilidad de que un mayor número de personas puedan hacer uso de este sistema, que es otro de los objetivos necesarios para el exito de esta herramienta. ´

# **3.1.** Diseño técnico

Una vez decidido que el sistema estará orientado a la Web, se necesitan tomar las decisiones oportunas para seleccionar un lenguaje de programación y framework más adecuados para llevar a cabo el desarrollo. Se deberán tomar otras decisiones de vital importancia para asegurar que el proyecto pueda iniciarse, desarrollarse y madurar, intentando reducir al máximo los riesgos y la problemática.

Como entorno de desarrollo se seleccionó trabajar sobre un sistema operativo basado en Unix, en concreto con una distribución gratuita de Linux debido a su carácter *Open Source*.

El resto de decisiones respecto a la tecnología a utilizar han seguido el mismo principio de código libre, debido a que el proyecto nace como una idea de código abierto para toda la comunidad, y será de esta comunidad de usuarios de la que se alimente de información.

Adoptado este enfoque, se decide crear un proyecto dentro de un portal Web de gestión de proyectos de software libre, que es *Sourceforge*[9], con el nombre *CommTrans*, accesible desde la siguiente URL:

https://www.sourceforge.net/projects/commtrans

Aqu´ı podremos configurar los datos de nuestro sistema, crear una *Wiki*, *blog*, reporte de incidencias,... y lo más importante es la posibilidad de utilizar este portal como herramienta de control de versiones. De esta manera nuestro código fuente siempre estará compartido y accesible a toda la comunidad.

Para disponer de acceso al repositorio trabajaremos con un cliente de *Subversion*, que nos permitirá confirmar y actualizar cambios, descargar versiones, etc.

Habiendo decidido cómo estará configurado nuestro entorno de trabajo, pasamos a describir las decisiones para llevar a cabo el desarrollo del sistema.

Hoy en día existen multitud de entornos de trabajo en diferentes lenguajes de programación, que nos permitirían desarrollar una aplicación Web de muy diversas formas. De entre todas estas opciones, se seleccionó un framework en concreto, que ofrece la posibilidad de crear aplicaciones Web de una forma r´apida, potente y sencilla, denominado **Django**[1].

Django[3] es un framework de desarrollo Web, basado en el paradigma *Modelo-Vista-Controlador*, de código libre y escrito en **Python**<sup>[4]</sup>. Permite crear aplicaciones Web utilizando el mismo lenguaje de programación con el que se ha escrito y, gracias a su servidor integra-

# $3.1.$  DISEÑO TÉCNICO  $23$

do, ofrece la posibilidad de desplegar las aplicaciones rápidamente, facilitando y acelerando el proceso de desarrollo.

Para la generación de las vistas se utilizará el motor de plantillas integrado con Django, que aportará potencia y dinamicidad a la creación de las páginas. La maquetación irá separada del c´odigo de las vistas, incrustando los estilos en hojas **CSS**, al igual que el c´odigo **JavaScript** irá localizado en sus correspondientes ficheros.

El sistema hará uso de librerías de JavaScript que facilitan la realización de llamadas asíncronas con el servidor, recarga de secciones, etc, que serán gestionadas a través de **JQuery**[5].

Por lo tanto el sistema se desarrollará a través de Python, dentro de un marco de trabajo orientado al desarrollo de sitios Web llamado Django, que nos proveerá de un servidor de aplicaciones propio y todo ello sobre un sistema operativo Linux. Dicho esto queda por elegir cuál será la base de datos candidata para dar persistencia a la información que manejará el sistema.

Toda aplicación que requiera almacenar información debe disponer de un sistema de persistencia y, en este caso, se realizará a través de un Sistema Gestor de Bases de Datos (SGBD). Será MySQL[6] el candidato seleccionado para almacenar y gestionar toda la información que el sistema requiera para su funcionamiento y toda aquélla que sea capaz de recoger.

De igual forma, MySQL es un SGBD gratuito, que se integra perfectamente con Django, por lo que asumiremos este equipo, como el entorno tecnológico con el que trabajaremos.

Se ha comentado que Django provee de un servidor de aplicaciones integrado, que facilita el desarrollo de ´estas, pero realmente es un servidor que debe utilizarse para ello, es decir, para entornos de desarrollo, nunca de producción, así que se propone como alternativa, a la hora de establecer el sistema en un entorno real, de producción, la combinación de nuestro sistema con el servidor Web Apache, de esta manera estableceremos un entorno más seguro y fiable.

A continuación se muestra un diagrama que describe cómo sería el sistema resultante en un entorno de producción:

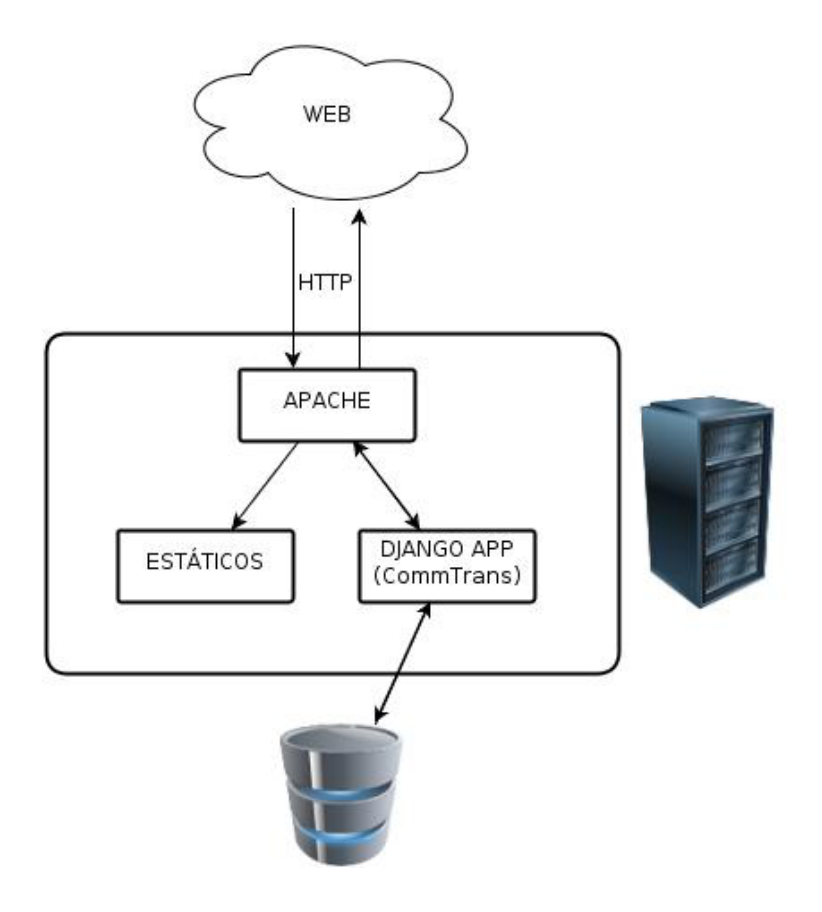

Figura 3.1: Diagrama del sistema

# **3.2. Sistema**

En este apartado se hará una descripción detallada de las diferentes partes de las que se compondrá el sistema. Se explicará cada funcionalidad y cómo se llevará acabo, se detallará cómo serán las comunicaciones, las interfaces y la interacción con la base de datos.

A partir de este punto y para facilitar el entendimiento del documento, se hará referencia a los elementos, ya sea una palabra o una compleja sentencia, a traducir se denominarán claves.

# **3.2.1. Base de datos**

Todo el sistema utilizará una base de datos común, que permita la retroalimentación entre los dos subsistemas, es decir, que ambos almacenarán información recogida de los usuarios, y que servirá para que el otro subsistema la utilice y así ofrecer su funcionalidad.

El sistema se basa en la recogida de traducciones a diferentes idiomas, para una serie de

claves. Las traducciones se presentan como aportaciones de la comunidad de usuarios de Internet, por lo que no todo el mundo conocerá exactamente varios idiomas, ni muchos sabrán traducir una sentencia compleja correctamente, o para varias personas una misma clave se traduce de diferentes formas, por ello el sistema debe estar preparado para asumir los errores y ambigüedades a la hora de traducir.

Para el sistema, cualquier traducción recogida será válida, por lo que se debe establecer un mecanismo de diferenciación entre las más y las menos correctas.

A nivel de base de datos esto se realizará mediante votos, que permitan al sistema distinguir qué traducción es más correcta que otra. De esta manera el sistema, con el tiempo y la colaboración de los usuarios, irá aprendiendo qué traducciones elegir a la hora de traducir algún documento. Esta gestión de votaciones la llevarán a cabo los propios usuarios, ya que será el sistema de recogida de traducciones el que recupere esa información (Ver siguiente punto 3.2.2).

Este punto de las votaciones es el más importante a la hora de entender cómo va a funcionar todo el sistema y cómo se pretender diferenciar las traducciones, supuestamente "buenas", ya que éstas tenderán a unas votaciones mayores que las menos correctas.

El siguiente gráfico muestra un diagrama de Entidad/Relación donde veremos todas las tablas existentes en el sistema y sus relaciones:

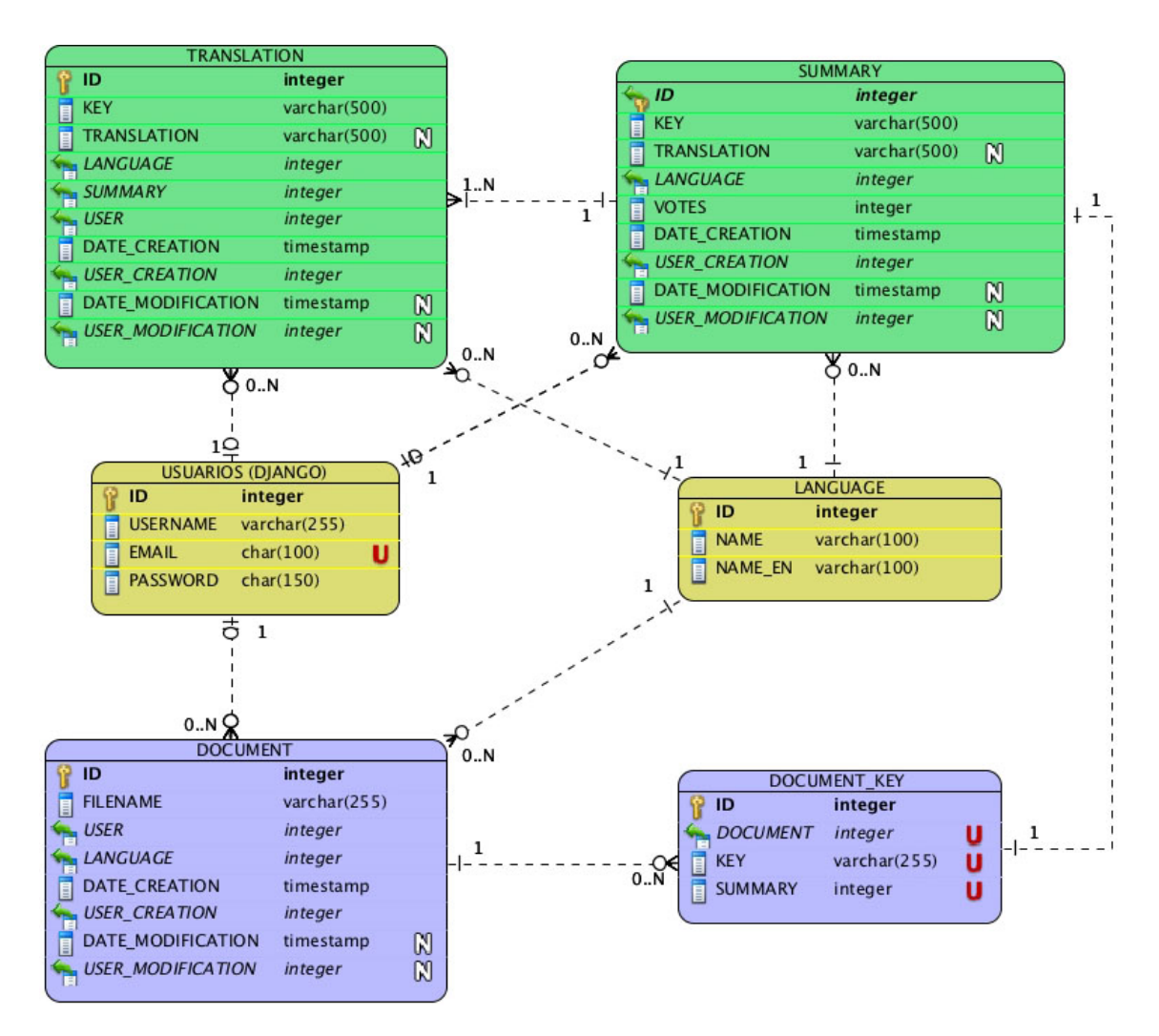

Figura 3.2: Diagrama de Entidad/Relación

# **Tablas**

A continuación se explicará la funcionalidad de cada una de las tablas visibles en el diagrama anterior.

# **TRANSLATION**

Esta tabla servirá como almacén para guardar todas y cada una de las aportaciones que se realizan al sistema. Almacenará información sobre la clave y la traducción aportadas, el usuario que realizó el aporte, así como datos de auditoría.

Podemos decir que esta tabla realizará la labor de un histórico de todo lo que vaya recibiendo el sistema, respecto a las traducciones.

Cada vez que una nueva traducción sea recogida por el sistema de recogida de traducciones,

# 3.2. SISTEMA 27

una nueva entrada quedará registrada en esta tabla, pudiendo identificar quién la realizó, si es que estaba identificado en el sistema, o si fue un usuario anónimo, se le asignará un usuario dedicado a ello.

Esta tabla está estrechamente vinculada con la tabla *SUMMARY*, que describiremos a continuación, ya que podrán existir un gran número de pares clave - traducción que se correspondan con una única entrada en esta tabla, donde se habrán convertido todas esas traducciones idénticas, en votos positivos.

# **SUMMARY**

Junto con la tabla anterior, ésta se convierte en la tabla más importante y corazón de todo el sistema de recogida y valoración de traducciones.

Esta tabla será capaz de almacenar una entrada por cada combinación clave - traducción idioma, que se inserte en la tabla TRANSLATION. A su vez, esta tabla guardará un dato que supondrá la valoración que los usuarios le han otorgado a esa traducción, es decir, los votos.

El sistema de votos es muy básico, cada vez que se reciba una combinación clave - traducción - idioma en la tabla TRANSLATION, es decir, que un usuario haya realizado ese aporte, entonces se revisará esta tabla buscando alguna coincidencia y, si no existe, se creará una nueva entrada, pero si ya existe esta combinación, entonces se aumentará en 1 la cantidad de votos disponibles hasta el momento.

De esta manera procuraremos que las traducciones más correctas se desmarquen del resto, incorrectas, erróneas o menos adecuadas, debido a que dispondrán de un número de votos superior.

Esta sería la funcionalidad de la tabla SUMMARY, almacén de todas las combinaciones posibles y sus correspondientes votaciones.

### **USUARIOS** (Django)

Bajo esta entidad del diagrama 3.2 se pretende representar el modelo de datos que ofrece el framework Django para la gestión de usuarios, del cual se ha hecho uso para la realización del proyecto, como se suele decir, no vamos a reinventar la rueda.

Se tomó la decisión de aprovechar este modelo de datos debido a que cubría todas las necesidades que necesitábamos para el manejo de usuarios, sesiones y cookies. Además de que éste puede ser extendido de forma sencilla.

De esta manera todo el modelo de datos relacionados con los usuarios quedará supeditado

al diseño que se realizó en su momento por los desarrolladores de Django.

La única modificación realizada sobre el modelo de autenticación de Django, fue añadir una restricción de clave única sobre el campo que almacena la dirección de correo electrónico con la que se registran los usuarios, de esta manera no podrán registrarse dos usuarios con una misma dirección de correo electrónico.

### **LANGUAGE**

Todos los idiomas disponibles del sistema estarán almacenados en esta tabla. Básicamente servirá como catálogo de idiomas para el resto de tablas, que harán referencia a ella, para indicar los idiomas de las traducciones y de los documentos.

Es una tabla sencilla que guardará los nombres del idioma en su propia lengua y en inglés.

#### **DOCUMENT**

Aquellos documentos que los usuarios quieran traducir quedarán registrados en esta tabla. Donde se almacenará el nombre del documento, el usuario propietario y el idioma al que se desea traducir.

Por lo tanto cuando un usuario suba un documento al sistema, será aquí donde quede reflejada la información del documento, así como quién y cuándo lo registraron. Esta tabla mantiene una relación directa con la siguiente tabla DOCUMENT KEY, que almacenará las entradas del documento.

#### **DOCUMENT KEY**

Esta tabla se encargará de contener la información de las entradas de cada documento subido al sistema, es decir, que un documento que contenga 100 entradas para traducir, dispondrá de una entrada en la tabla DOCUMENT, representando al documento, y de 100 registros en esta tabla, donde cada uno de ellos se corresponderá con cada una de las entradas.

Esta tabla se relaciona con la tabla SUMMARY, debido a que cada registro se vinculará con una de las combinaciones clave - traducción - idioma, que deberán existir en la base de datos.

# **3.2.2. Sistema de recogida de traducciones**

Ya se ha hablado previamente de la existencia de un subsistema que se encargará de recopilar toda la información que servirá de base para la gestión de los documentos multidioma.

Esta información debe ser recogida en forma de traducciones y almacenadas en una base de datos común, que será de la que se alimente el resto del sistema.

## 3.2. SISTEMA 29

Estas traducciones se entienden como una palabra o frase, ya sea simple o compleja, escritas en inglés (lenguaje común) y traducidas a cualquier idioma que el sistema ofrezca. Evidentemente el inglés no será uno de los idiomas seleccionables a la hora de traducir, es decir, que no se ofrecerá como idioma destino, ya que todas las claves a traducir estarán en este idioma.

Se presupone que los desarrolladores deben elegir el inglés como idioma base para sus aplicaciones a desarrollar, siguiendo así el principio del lenguaje universal. De esta manera las aplicaciones quedarían escritas inicialmente en este idioma y, utilizando el sistema, conseguirían generar los documentos traducidos a cualquier idioma disponible, pero siempre partiendo de unas sentencias a traducir escritas en inglés.

Como ya dijimos, todo el sistema va a estar orientado a la Web por el gran número de ventajas que nos ofrece y, sobre todo, porque de ésta manera conseguiremos cumplir el primero de los objetivos marcados (Punto 2.1) con un mayor número de posibilidades de éxito.

Así que se propone como mejor solución para la recogida de traducciones, desarrollar una interfaz Web sencilla y atractiva para que los usuarios puedan introducir la información y que esta sea enviada a nuestro sistema para ser persistida en la base de datos previamente descrita ´ en el punto 3.2.1.

Para intentar expandir al máximo el sistema de recogida de traducciones y llegar a un mayor número de usuarios, la interfaz Web a desarrollar se realizará como un pequeño *script*, que se embeberá en cualquier sitio Web y que se comunicará con el sistema centralizado.

De esta manera cualquier administrador de un sitio Web interesado en colaborar con la recogida de traducciones, únicamente tendrá que incrustar nuestro script en su página Web, y de esa manera toda la información recogida será enviada a nuestro servidor, donde será procesada y almacenada correspondientemente.

El script no será más que un *iframe* apuntando a una URL específica, que será aquélla en la que esté desplegado nuestro servidor. Para facilitar el acceso a esta interfaz de recogida de traducciones, se situará un generador de script en el portal del subsistema de gestión de documentos multidioma 3.2.3, que más adelante explicaremos.

A continuación se muestra un ejemplo de *iframe*:

```
<iframe title ="Community Translations" width="400" height = 1
   "290" src=" http://pfc−amoreno.libres oft.es:8000/
   commTrans / load? language =2" />
```
Como se puede observar, se especifican los atributos propios de un iframe y la url, en el atributo *src*, que indicará la dirección de nuestro servidor. Esta url recibe un parámetro, que es *language* y que indica el idioma en el que irán todas las traducciones recogidas a través de la interfaz desde el sitio Web correspondiente.

#### $G$ estión de la información recogida

Todas las traducciones recopiladas a través de la interfaz de recogida de información, deberá ser procesada y almacenada correctamente intentando orientar los datos a crear una base de datos autosuficiente y fiable.

Es evidente que el sistema depende de la información introducida por los usuarios, ya que van a ser ellos quienes manden la información al servidor, pero deberemos confiar en que poco a poco las traducciones irán mejorando y evolucionando debido a la interacción con multitud de usuarios que aportarán su conocimiento.

Por ello debemos gestionar de forma eficiente la información aprovechando todos los datos recogidos, de manera que cada colaboración de un usuario, será contabilizada como una traducción, ya sea a través de una traducción manual o una votación, así que todas y cada una de las colaboraciones quedarán registradas en base de datos.

Aparte de registrar las traducciones, la labor m´as importante recae sobre la tabla *SUM-MARY*, que se encargará de recoger un resumen de todas las posibles combinaciones de *clave - traducción - idioma* existentes en el registro de colaboraciones (Tabla *TRANSLATION*), pero además aportarán un dato importante a la hora de valorar las traducciones, que será el número de votos que llevara asociada cada combinación.

Estos votos medirán la calidad de la traducción que, si el sistema evoluciona apropiadamente, dispondrá de votos positivos si es una traducción correcta y todo lo contrario si es incorrecta.

Por ello, cada una de las aportaciones de los usuarios debe ser procesada correctamente, gestionando la información en base de datos de forma apropiada para que la información no pierda su validez.

### **3.2.3. Sistema de gestion de documentos multidioma ´**

Este subsistema toma su nombre de la funcionalidad que ofrece al usuario, a los cuales permitir´a traducir, a diferentes idiomas, los documentos de textos multidioma con los que se internacionalizan las aplicaciones.

Para ello el sistema hará uso de la información recogida por el subsistema anterior(Punto  $3.2.2$ ) y que le permitirá buscar ahílas claves necesarias, así como encontrar la mejor traducción para cada una de ellas. Es por esto por lo que requerirá de conocimiento y acceso al mismo sistema de persistencia de datos utilizado por el subsistema de recogida de traducciones.

Este sistema está igualmente enfocado a la Web y a las facilidades de acceso que ello otorga, por lo que se decide crear un portal Web, que permita el acceso a usuarios registrados, de forma gratuita, en donde podrán gestionar todos los documentos y sus traducciones.

### **Registro**

Dicho esto, se plantea la creación de un sitio Web, que ofrezca la posibilidad de que los usuarios se registren de forma sencilla y sin obstáculos, evitando que muchos de ellos decidan no registrarse por tener que seguir un proceso largo y tedioso.

Para ello se les mostrará un formulario donde indicarán el nombre de usuario que desean tener en el sistema, una contraseña y una dirección de correo electrónico válida, a la cual se enviará un email informado del registro. Ver figura 3.3

Antes de completar el registro, también se le solicita al usuario que introduzca correctamente un *captcha* para evitarla acción de robots y asegurarnos de que es un ser humano el que realiza el registro.

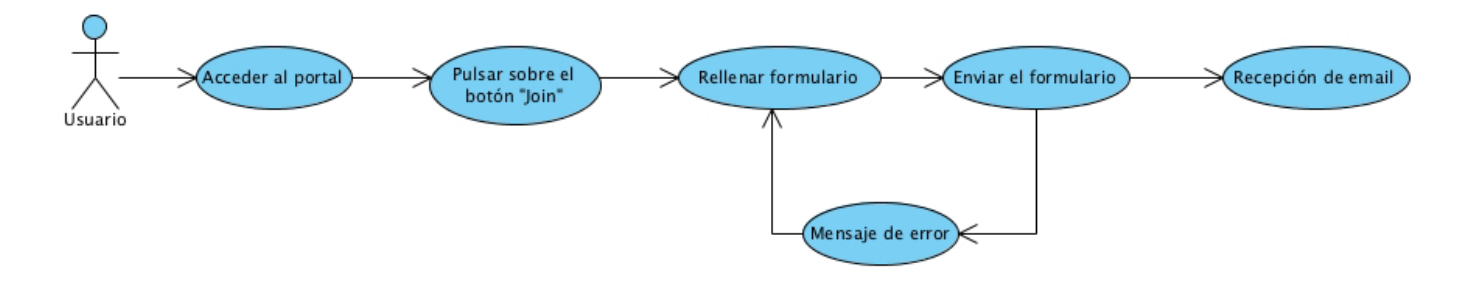

Figura 3.3: Caso de uso Registro

# **Login**

Cada usuario dispondrá de un nombre de usuario y una contraseña, los cuales le brindarán acceso al portal Web a través de la pantalla de login. Simplemente cada usuario deberá introducir su nombre de usuario y su contraseña correctamente, para poder autenticarse en el sistema y así acceder al portal para visualizar toda su información y contenidos. Ver figura 3.4

Se ofrecerá la posibilidad de recuperar la contraseña, como resultado de un olvido o pérdida de la misma, de esta manera evitaremos que los usuarios dejen de acceder al sistema por este hecho o tengan que registrarse con otra dirección de correo electrónico.

En la sección de login, los usuarios podrán ver un check, que indica al sistema si se quiere que el usuario quede identificado en la máquina desde la que realiza el login, de esta manera el usuario cada vez que acceda al portal desde esa misma máquina, no tendrá que introducir los datos de autenticación debido a que automáticamente el sistema lo reconocerá.

Para proporcionar esta funcionalidad, el sistema almacenará un *cookie* en el navegador del usuario, que dispondrá de una fecha de expiración muy larga, de manera que cada vez que el navegador solicite la URL del portal, mandará al sistema la cookie que identifica al usuario en cuestión.

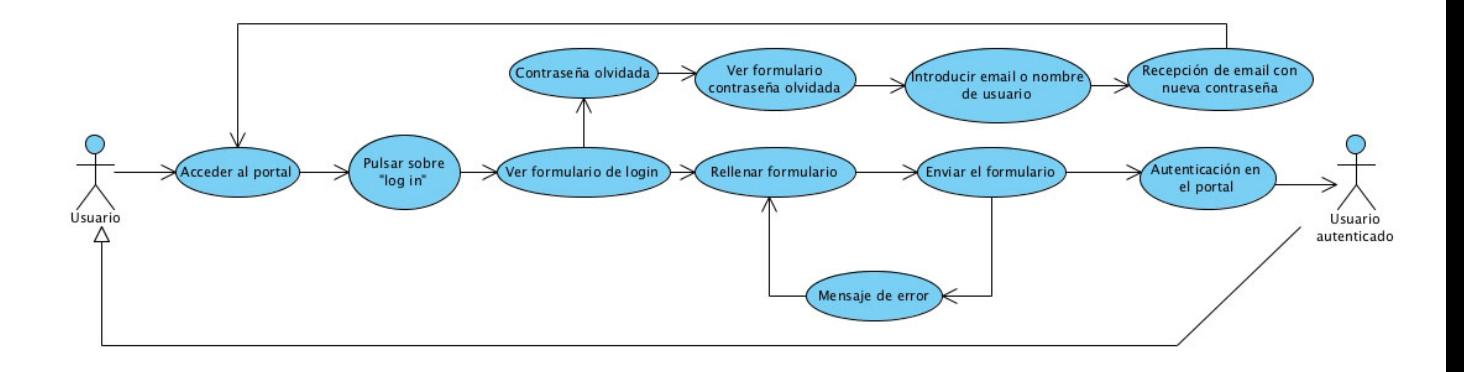

Figura 3.4: Caso de uso Login

#### **Mis Documentos**

Cada usuario, una vez que se identifique en el sistema, podrá visualizar todos los documentos que está gestionando a través de él, con el objetivo de traducirlos por completo.

Para que un usuario pueda subir los documentos a traducir al sistema, deberá acceder a la sección de carga de documentos (Ver 3.2.3).

#### 3.2. SISTEMA 33

Por lo tanto el usuario podrá visualizar el listado de todos los documentos que está gestionando actualmente en el sistema, así como ver y gestionar el contenido de cada uno de ellos.

El sistema proporcionará al usuario de una gestión individualizada de cada documento, donde le mostrará el listado de claves y traducciones de éste, es decir, que el usuario podrá ver todas las entradas del documento, las podrá modificar, ya sea aportando él la traducción, eligiendo una de las más votadas, o cualquiera de las que le ofrezca el sistema, eliminar, añadir, ...

Estas entradas podrán se eliminadas de forma dinámica, así como añadir nuevas al vuelo. Al ser una gestión de los documentos, el usuario podrá eliminarlos por completo cuando desee.

Los usuarios también podrán traducir de forma automática el documento, delegando en el sistema esta funcionalidad, que utilizará las mejores traducciones de cada clave para completar el documento.

Y finalmente, el usuario, cuando considere que el documento está completo, podrá exportar el documento traducido al idioma deseado y, de esta manera, poder disponer de su aplicación en un idioma más.

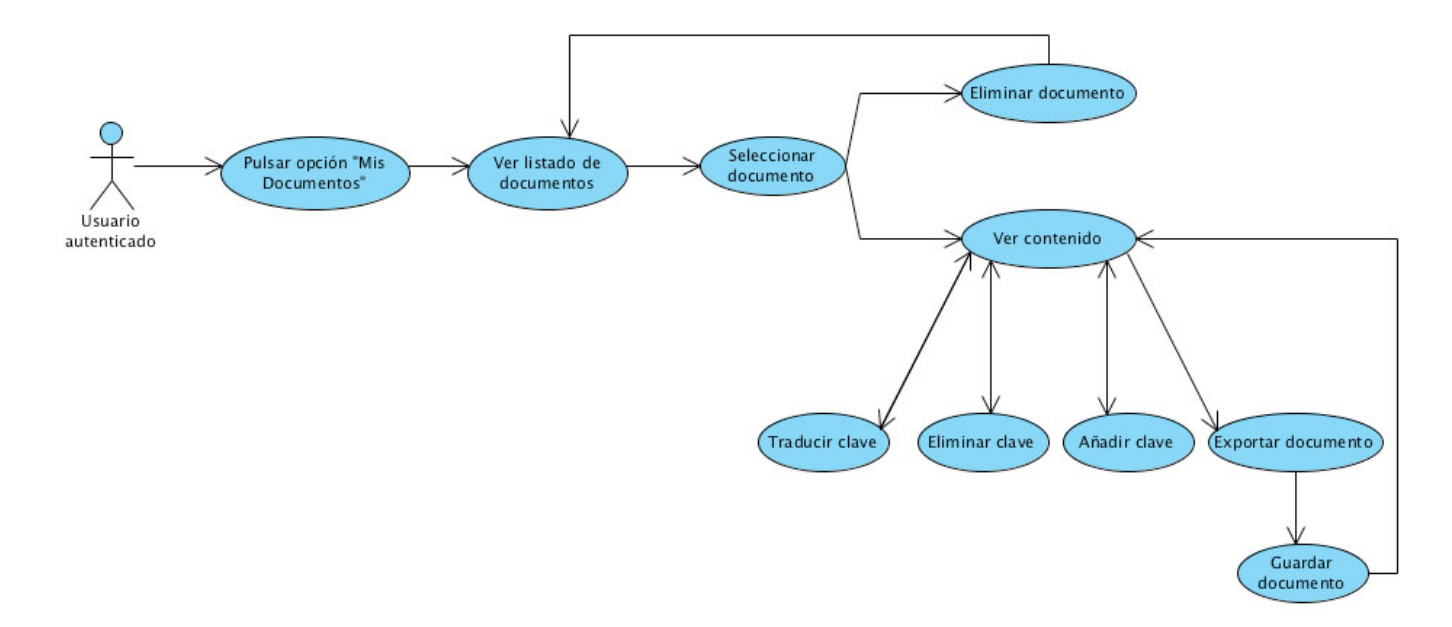

Figura 3.5: Caso de uso Mis Documentos

#### **Cargar Documento**

Esta es la sección donde los usuarios podrán realizar la carga de los documentos en el sistema, pudiendo visualizarlos a posteriori en la sección anterior (Punto 3.2.3).

Esta funcionalidad permitirá al usuario seleccionar un documento de su máquina y ser procesado por el sistema. Estos ficheros deberán tener un formato específico, debido a que el sistema sólo procesará ficheros que sigan las reglas y el formato adecuado de un fichero **.po**.

A continuación se mostrará un ejemplo del formato que deben seguir estos ficheros:

```
msgid "Chair" 1
msgstr "" 2
                   3
msgid " Hello" 4
msgstr "" \frac{1}{5}6
msgid "What's _your _name?"
msgstr "" 88\overline{Q}msgid "Table" 10
msgstr "" 11
                   12
msgid "Sky" 13
\text{msgstr} "" 14
                   15
msgid "Where do you live?"
\text{msgstr} "" 17
```
Los ficheros multidioma (.po) deberán tener el formato anterior, para poder ser procesados correctamente, pero no es requisito indispensable el que las traducciones estén vacías, es decir, que el usuario podría aportar un documento como el siguiente:

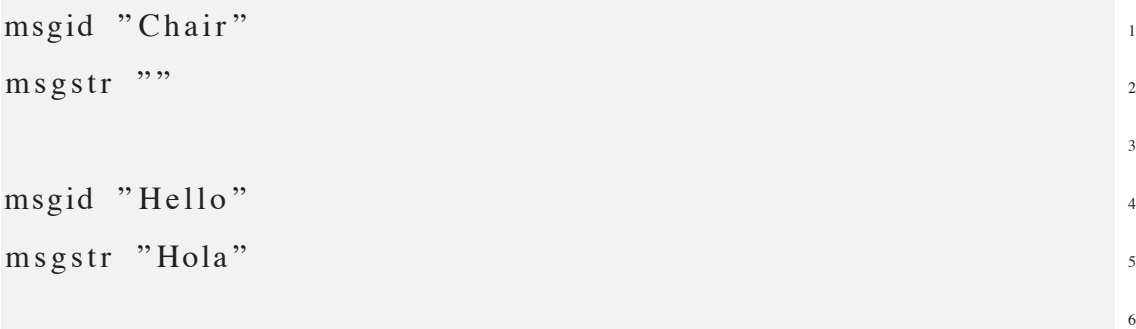

```
msgid "What's your name?"
msgstr "\Omegamsgid "Table" 10
\text{msgstr} "" ^{11}12msgid "Sky" 13
msgstr "Cielo" 14
                     15
msgid "Where do you live?"
msgstr "" 17
```
Donde vemos que un par de entradas están traducidas, de manera que estas traducciones quedarán almacenadas en la base de datos y contabilizadas como colaboraciones igualmente.

A la hora de cargar un documento en el sistema, el usuario podrá seleccionar el idioma o idiomas a los que quiere que sea traducido, de esta manera, las interfaces de recogida de información 3.2.2 recopilarán traducciones en función del idioma seleccionado por el dueño del sitio que embebe el script, por lo tanto cada documento se alimentará de las traducciones recogidas atendiendo al idioma.

La lógica de procesamiento de los documentos a traducir no deberá ser bloqueante si existe alguna línea errónea en él, por lo que se implementará un mecanismo que ignore los errores y llegue a procesar el documento completo, dando reporte de los errores detectados.

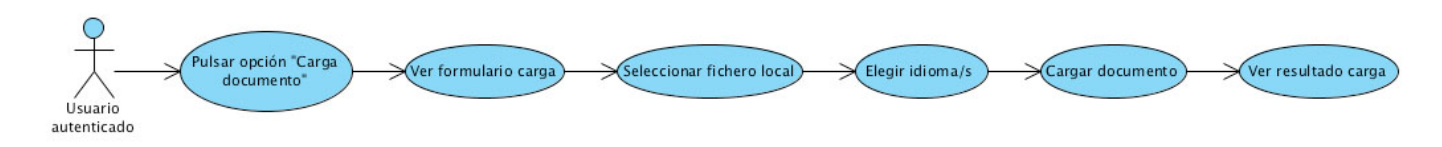

Figura 3.6: Caso de uso Carga Documento

## **Mis Traducciones**

Los usuarios podrán consultar todas las colaboraciones que hayan realizado, pudiendo visualizar las claves, sus traducciones, el lenguaje destino y los votos que cada una de sus colaboraciones poseen hasta el momento.

Se mostrará un listado con todas estas traducciones e inicialmente no se permitirá realizar ninguna acción sobre ellas.

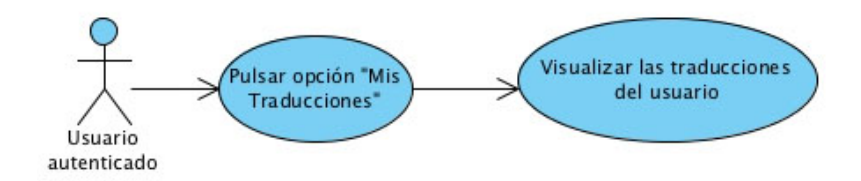

Figura 3.7: Caso de uso Mis Traducciones

## **Cambiar Contraseña**

Finalmente el usuario podrá cambiar su contraseña en cualquier momento, siempre que recuerde su contraseña previa. Sólo necesitará introducir la antigua contraseña y la nueva por duplicado, de esta manera el sistema almacena el cambio y los accesos a partir de ese momento deberán ser con la contraseña nueva.

Debido a que el login en el sistema ofrece al usuario la opción de mantenerse autenticado en el ordenador desde el que se realiza el acceso (Ver punto 3.2.3), no es necesario siempre introducir el nombre de usuario y la contraseña, y esto puede provocar que alguno de estos datos se olvide, así que, desde el login se ofrece la posibilidad de resetear la contraseña con la que posteriormente el usuario puede cambiarla por la que desee.

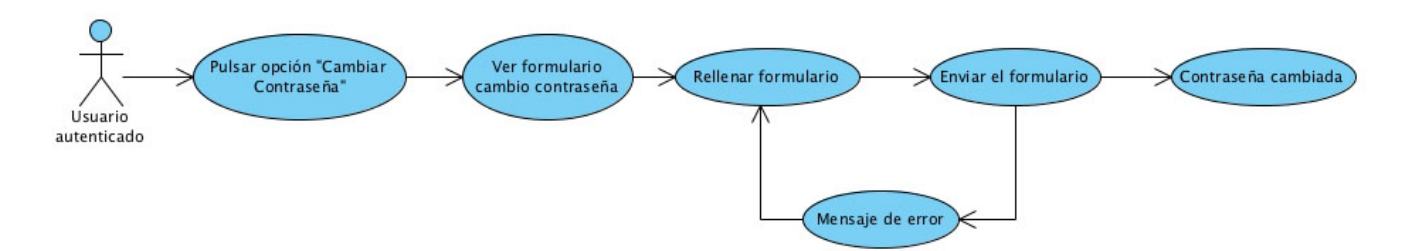

Figura 3.8: Caso de uso Cambiar Contraseña
# **Cap´ ıtulo 4**

# **Implementacion ´**

Esta sección está enfocada a describir el sistema final desarrollado, explicando ámpliamente todas las funcionalidades implementadas y acompañándolo con imágenes, que harán mucho más fácil el entendimiento y la comprensión de lo que se explica.

Se definirán todos los pasos necesarios para la utilización de todas estas funcionalidades, y se abordarán todas las posibilidades de interacción que tendrán los usuarios con los dos subsistemas que conforman el sistema global.

De esta manera se presentan dos subsecciones para explicar cada uno de los subsistemas de forma independiente.

# **4.1. Recogida de traducciones**

Comenzaremos describiendo toda la funcionalidad del sistema de recogida de traducciones, por el cual todos los usuarios, sean registrados o anónimos, podrán aportar sus colaboraciones al sistema en forma de traducciones directamente escritas por ellos o votando por las traducciones más correctas.

Como se ha dicho, no será necesario estar registrado en el sistema, lo cual permitirá que un mayor n´umero de posibles colaboradores aporten sus conocimientos de forma altruista, pero para aquellos que estén autenticados en el sistema, serán reconocidas sus aportaciones desde cualquier sitio Web que las hagan, siempre que lo hagan desde algún ordenador en el que se identificaron al acceder al portal y seleccionaron mantenerse identificados en él.

El sistema de recogida de traducciones consiste en un script embebido (Ver 3.2.2) dentro

de diferentes sitios Web, que serán puntos de colaboración distribuidos. Los administradores de los diferentes portales sólo tendrán que incrustar en su página una etiqueta HTML (Ver punto 3.2.2) que realizará una llamada a nuestro servidor, el cual ofrecerá la pequeña y simple página que veremos en la figura 4.1

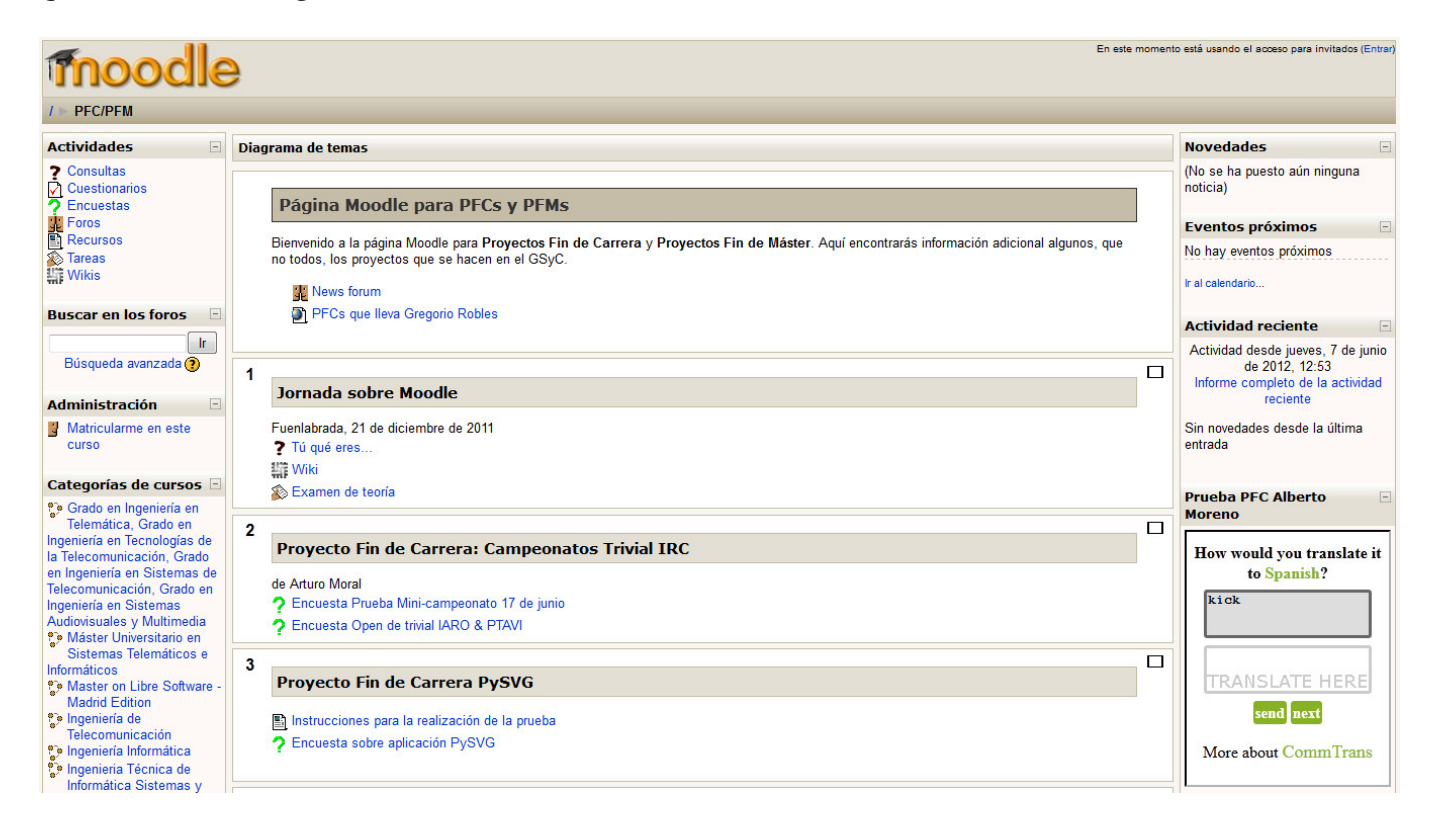

Figura 4.1: Script de recogida de traducciones embebido en Moodle

El ejemplo que se muestra en el figura anterior, se corresponde con una página de *Moodle*, de la Universidad Rey Juan Carlos, dedicada a proyectos fin de carrera. En ella podemos ver c´omo se integra en el lateral derecho, en la parte inferior, de la p´agina una ventanita que solicita a los usuarios la introducción de una traducción de una palabra en inglés, en este caso *kick*, a español.

Para visualizar la integración podemos acceder directamente a la URL:

```
http :// docencia . etsit . urjc . es/moodle/course/view . php?id=79 1
```
Este script se generó automáticamente desde el portal de gestión de documentos, que veremos más adelante (Punto 4.2), en el que se seleccionó, como idioma destino de las traducción, el español.

De esta manera nos podemos hacer una idea de cuál es el objetivo que se pretende conseguir

con esta pequeña interfaz de recogida de traducciones y la cantidad de colaboraciones que se podrían recopilar si se consiguiera la colaboración de diferentes sitios Web en diferentes partes de mundo.

Para hacer más amena y variable la recogida de las traducciones, se han desarrollado 3 modelos diferentes de formularios, que ofrecen al usuario 3 maneras de colaborar, unas veces tendrá que escribir él mismo la traducción y otras le bastará con un *click* del ratón para elegir si una traducción es correcta o no, o si es más correcta que otra.

El sistema elige de forma aleatoria el modelo de colaboración que mostrará, con tal de hacer la dinámica y no monótona.

Todos los modelos de colaboración presentan un botón en común, cuyo texto es *next* y cuya funcionalidad no será otra más que ofrecer una nueva forma de traducción, es decir, que si un usuario no conoce la traducción que en ese momento se le está mostrando, pero quiere seguir colaborando, puede pulsar este botón para que el sistema le ofrezca otra diferente, y así pueda intentarlo de nuevo.

Además mostrará un pié de página en el que se incluye un enlace al portal Web de gestión de documentos multidioma (Punto 4.2).

Existe una diferencia entre las traducciones que se ofrecen a los usuarios, en función de si están identificados en el sistema o no, debido a que se entiende que si un usuario está registrado en el sistema, a través del portal Web, es que pretende hacer uso de las funcionalidades que éste le ofrece, así como colaborar de una forma activa. Por ello, el sistema ofrecerá a estos usuarios la posibilidad de colaborar con traducciones que requieren un nivel de conocimiento superior, utilizando parámetros, los cuales deberán ser indicados a través de un % seguido de alguna de las letras que indican el tipo del dato que deber´a ser sustituido, por ejemplo *%d* o *%s*.

Para que se entienda, a continuación se muestra una posible clave con parámetros y su correspondiete traducción al español:

```
I used to live in \% s when I was \% d years old.
Yo solía vivir en %s cuando tenía %d años.
```
Donde los parámetros % y %*d* se entienden como dinámicos, a nivel de la aplicación que pertenezcan, y podrán tomar valores diferentes como por ejemplo:

 $\%$  = Madrid

 $\%d = 10$ 

Así que los usuarios anónimos nunca participarán con estas traducciones de más alto nivel, pero aquellos usuarios identificados en el sistema sí que las visualizarán.

A continuación se describen cada uno de los modelos del sistema.

#### **4.1.1. Modelo de recogida de traduccion´**

Este modelo de colaboración está enfocado a que el usuario introduzca manualmente la traducción que crea más conveniente para la sentencia que se le está mostrando.

Como vemos en la siguiente figura 4.2, el usuario visualizará un formulario encabezado con un título que le hace una pregunta directa, por la traducción que se le muestra, a un idioma en concreto.

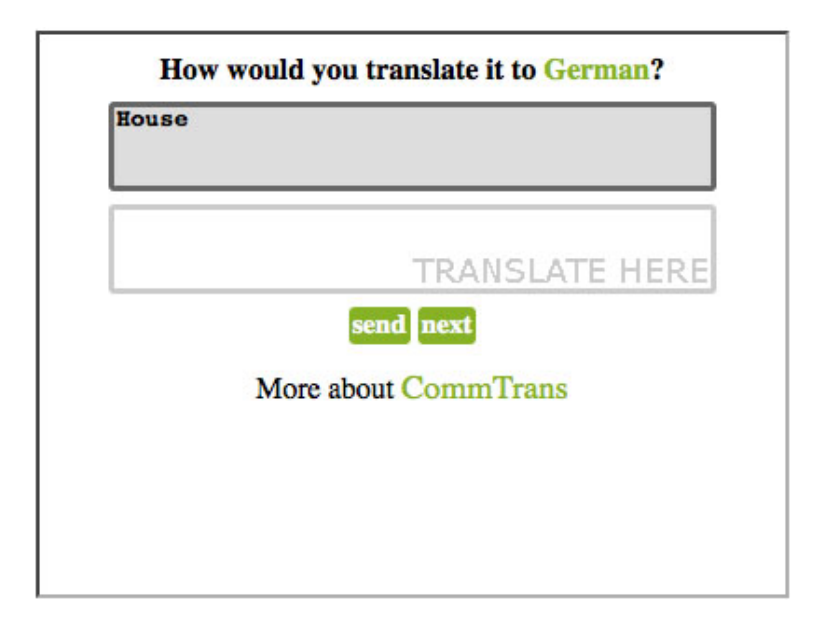

Figura 4.2: Modelo de recogida de traducción

Se puede observar que el idioma elegido, en este caso, para la recogida de traducciones es el alem´an, por lo que normalmente se espera que este script vaya embebido en un sitio Web alemán o, al menos, escrito en alemán, debido a que la mayor parte de usuarios que visiten este sitio seguramente conozcan o dominen la lengua alemana, así que el objetivo es, que si alguno de los usuarios además conoce el idioma inglés, o algo de él, y quiere colaborar, podrá aportar sus conocimientos traduciendo las claves que se le presenten al idioma alemán.

#### 4.1. RECOGIDA DE TRADUCCIONES 41

La clave a traducir se presenta en un área de texto debido a que ésta puede ser desde una simple palabra a una sentencia o texto muy largo, por lo que aparecerá una barra de desplazamiento vertical cuando ocurra el segundo de los casos.

La traducción ha de introducirse en el área de texto inferior, que funciona de forma similar al de la clave, cuya barra de desplazamiento aparecerá según se necesite mientas se vaya escribiendo.

De esta manera, utilizando áreas de texto fijas con barras de desplazamiento para cuando se necesita m´as espacio, conseguimos que el script pueda embeberse en un sitio Web sin ocupar demasiado espacio y manteniendo la estructura del formulario.

Cuando un usuario haya introducido la traducción que él considere más acertada, pulsará el botón *send*, que desencadenará un envío, de la información recogida en el formulario al servidor, donde la información será procesada y almacenada.

Si el usuario es anónimo la colaboración quedará vinculada un usuario común, sin embargo si el usuario está identificado en ese ordenador, ésta quedará vinculada y asignada a él, de manera que estará contabilizada a su favor y posteriormente, desde el portal (Punto 4.2), podrá visualizarlas.

### **4.1.2.** Modelo confirmación de traducción correcta

Éste será otro de los diferentes modelos de recogida de información que se ofrece a los usuarios. Será más cómodo de utilizar ya que requerirá menos colaboración por parte del usuario, y esto es algo importante a lo que se orientó esta sencilla interfaz, a ser de uso simple, para capturar la atención y colaboración de los usuario de forma puntual y rápida, por ello se pensó en modelos sencillos de interacción.

De esta manera nos encontramos con un formulario como el que se muestra en la figura 4.3.

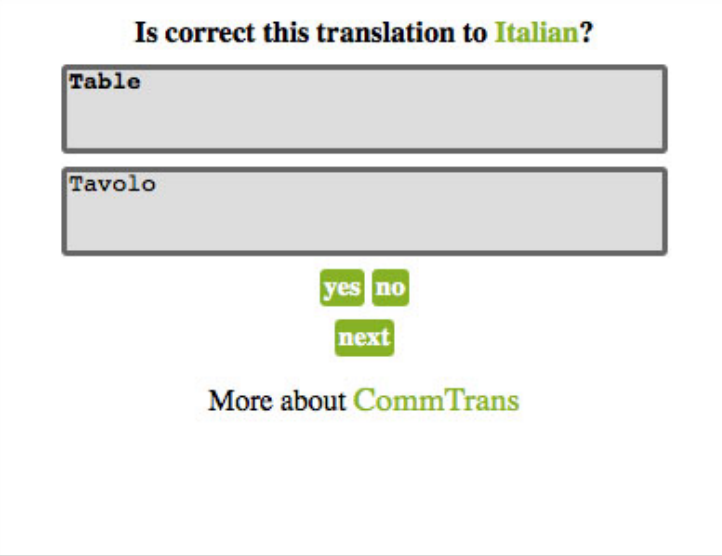

Figura 4.3: Modelo de confirmación de traducción correcta

Observamos que en esta ocasión, el sistema lanza al usuario una pregunta, que se resolverá de forma rápida con un único *click* del ratón sobre uno de los botones posibles.

El sistema pregunta al usuario, si la traducción que se muestra en ese momento, al idioma especificado, es correcta. De manera que se le mostrará al usuario la clave y la traducción a confirmar, acompañados de un par de botones, que permitirán enviar al sistema la respuesta seleccionada.

Estos botones confirmará la corrección de la traducción o, por el contrario, indicarán que la traducción es incorrecta o no acertada, por ello los botones dispondrán de los textos intuitivos *yes* y *no*.

Cualquiera de las respuestas anteriores enviarán al servidor la información recogida asignando un voto positivo o negativo a la traducción, en función de si pulsaron *yes* o *no* respectivamente.

De esta forma podemos hacer que la información almacenada en la base de datos se vaya perfeccionando con la colaboración de los usuarios, ya que estas votaciones ligadas a cada una de las combinaciones *clave - traducción - idioma* indicarán el nivel de corrección que tienen las traducciones y, en definitiva, permitirán que el sistema pueda reconocer qué traducciones deberán prevalecer sobre otras a la hora de traducir.

#### **4.1.3.** Modelo selección de traducción más correcta

El último de los modelos implementados es similar al anterior, básicamente buscará una colaboración rápida para comparar diferentes traducciones para la misma clave, y así diferenciar cuál de ambas es más correcta que la otra o, si por el contrario, ninguna lo es.

Des esta manera, como veremos en la figura siguiente 4.4, el usuario será preguntado por cuál de las traducciones que se muestran es más correcta, es decir, que intentará resolver un conflicto en el que existen varias traducciones para una misma clave.

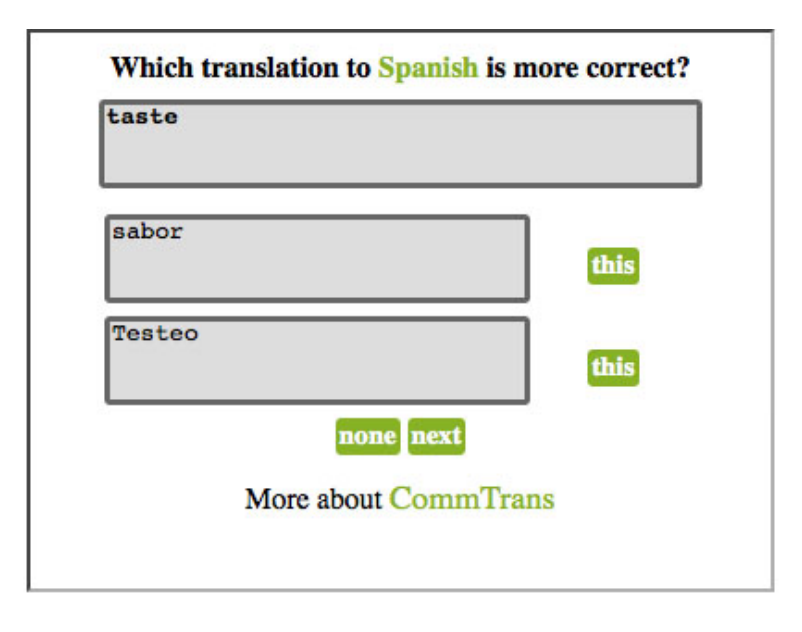

Figura 4.4: Modelo de selección de traducción más correcta

Fijándonos en a figura anterior, vemos que se nos presenta la clave y las dos traducciones posibles, acompañadas cada una de un botón, con texto *this*, que servirá para asignar un voto positivo a una frente a la otra, o un botón con texto *none* que indicará al sistema que ninguna de las traducciones que se muestran son correctas o adecuadas para la clave en cuestión.

De igual forma que el modelo anterior 4.1.2, cada voto recogido a través de este formulario, se transformará en un voto positivo para una de las traducciones o en un boto negativo para ambas.

#### **4.1.4. Algoritmos de seleccion´**

La selección de las claves a mostrar al usuario, para que colabore, no es una simple selección aleatoria entre todas las claves disponibles para un mismo idioma, sino que se pensó, para optimizar las aportaciones de la comunidad, en introducir una lógica de selección que guiara las colaboraciones en función de las necesidades del sistema, y esto quiere decir, que el sistema realizará una serie de cálculos para saber qué claves le convendría más traducir en detrimento de otras y así perfeccionar la información recopilada en la base de datos.

De esta manera, cada modelo de colaboración descritos anteriormente se apoya en uno de ellos diferente, debido a que cada uno de ellos intentará recoger un tipo de información.

#### **Algoritmo de seleccion para el modelo 1 ´**

El modelo 1 de colaboración (Ver  $(4.1.1)$ ) tiene como objetivo recoger traducciones para todas aquellas claves de a base de datos que aún no han sido traducidas, es decir, que se pretende rellenar todas las traducciones vacías.

Con ello se conseguirá que, al menos, haya una traducción para todas las claves existentes y de esta manera el resto de modelos podrán alimentarse de esta información.

Inicialmente, el algoritmo trabajará únicamente con todas las claves que no dispongan de traducción y de entre ellas seleccionará una de forma aleatoria, ya que ninguna dispondrá aún de traducción, así que ninguna tendrá preferencia sobre la otra y no sabemos si están bien traducidas o no.

Cuando se llega a la situación de que no hay claves sin traducción en la base de datos, es decir, que todas las claves disponen de, al menos, una traducción, entonces se trabajará con todas las claves del sistema para ese idioma.

De entre todas las traducciones, se realizará una selección aleatoria ponderada, siendo el elemento de ponderación los votos que tengan las traducciones, y se dará más peso a aquellas traducciones con menor número ellos (traducciones incorrectas), con lo que se quiere conseguir ofrecer a los usuarios las claves mal traducidas, para que vuelvan a traducirlas y así intentar recoger buenas traducciones para esas claves.

En resumen, el algoritmo primero intentará recoger, al menos, una traducción para cada una de las claves del sistema y, una vez cubierto este caso, el sistema seleccionará de forma aleatoria claves con traducciones malas (menos votos), para recoger nuevas traducciones de ellas.

#### **Algoritmo de seleccion para el modelo 2 ´**

El objetivo del algoritmo de selección para el modelo 2 de colaboración, es seleccionar alguna de las traducciones para cualquiera de las claves, que estén traducidas, y preguntar al usuario si la traducción es correcta para el idioma especificado.

Esta selección aleatoria vuelve a estar ponderada por el número de votos, teniendo preferencia aquéllas con menos votos. Se decide dar más peso a las traducciones con menos votos, para que tengan m´as probabilidad de ser seleccionadas y, de esta manera, conseguir que las malas traducciones tengan votos con valores muy bajos.

Esto podría realizarse al contrario, es decir, que las traducciones con mayor número de votos tuvieran mayor peso a la hora de ponderar, consiguiendo así aumentar la probabilidad de ser seleccionadas y con sus votaciones tendríamos que las buenas traducciones tendrían un número de votos muy alto frente a las malas traducciones.

El resultado es el mismo, las traducciones buenas alejadas, en número de votos, de las traducciones malas, ya sea reduciendo mucho los votos de las malas o aumentando mucho el de las buenas.

De esta manera conseguimos que el sistema vaya diferenciando las traducciones más correctas de las menos correctas o erróneas y así poder conseguir, con el tiempo, traducciones más fiables.

Este modelo de selección, requiere del trabajo realizado por el modelo 1 de colaboración (Ver  $(4.1.1)$ , ya que éste rellena las claves sin traducción y el modelo 2 permite a los usuarios valorarlas.

#### **Algoritmo de seleccion para el modelo 3 ´**

La selección de las traducciones que se ofrecerán con el modelo 3 de colaboración (Ver 4.1.3) se corresponden con claves que disponen de más de una traducción diferente.

Lo que se pretende es que el usuario aporte su conocimiento para diferenciar cuál de las traducciones para una misma clave es más correcta.

Para ello el sistema buscará todas las claves que dispongan de más de una traducción diferente, con ese listado seleccionará de forma aleatoria (sin ponderación) una de esas claves y finalmente habiendo elegido una de las claves con más de una traducción, se elegirán, de forma aleatoria ponderada, dos de las traducciones, dando mayor peso a las traducciones con más votos.

De esta forma se pretende intentar diferenciar las traducciones más correctas, de entre las más votadas para cada clave.

# **4.2. Portal de gestion de documentos multidioma ´**

El sistema contará con un portal Web, ya descrito anteriormente (Punto 3.2.3), el cuál proporcionar´a a los usuarios registrados, toda la funcionalidad para gestionar los documentos multidioma de sus aplicaciones.

Podemos acceder al sistema completamente funcional en la siguiente URL:

http://pfc-amoreno.libresoft.es:8000/

#### **4.2.1. Home**

El portal Web dispone de una página inicial, a la que denominaremos *Home*. Será la página de bienvenida para todos los usuarios que decidan visitar el portal Web.

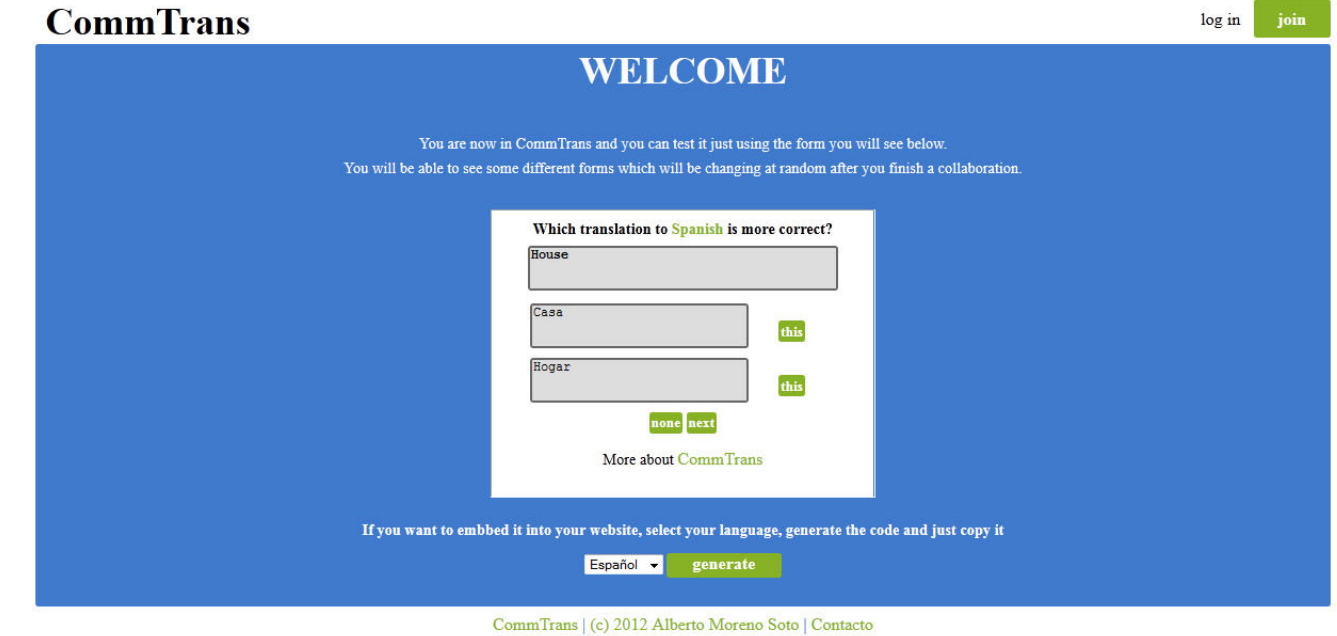

Figura 4.5: Home del portal Web para usuario anónimos

Como vemos en la figura anterior, dispondremos de un script embebido, que permitirá a los usuarios colaborar con las traducciones, así como un generador de código, en la parte inferior, para incrustarlo en cualquier sitio Web, bastará con seleccionar el idioma destino de todas las traducciones y pulsar el botón *generate*, mostrando una línea de código embebible en cualquier página HTML.

Podemos comprobar que, en la parte superior de la página, o *cabecera*, disponemos de un enlace para identificarse en el sistema y un botón *join* para registrarse en el sistema.

Es obvio que el proceso lógico para acceder al sistema es registrarse previamente a realizar la identificación a través del login.

La figura 5.1 será visualizada por todo aquel usuario no identificado (anónimo) en el sistema, que acceda a la URL del portal.

Cuando un usuario ya está identificado en el sistema, la Home del portal varía levemente, ya que seguirá mostrando los mismos contenidos, pero el mensaje de bienvenida estará personalizado al usuario que está accediendo y que el sistema ha reconocido.

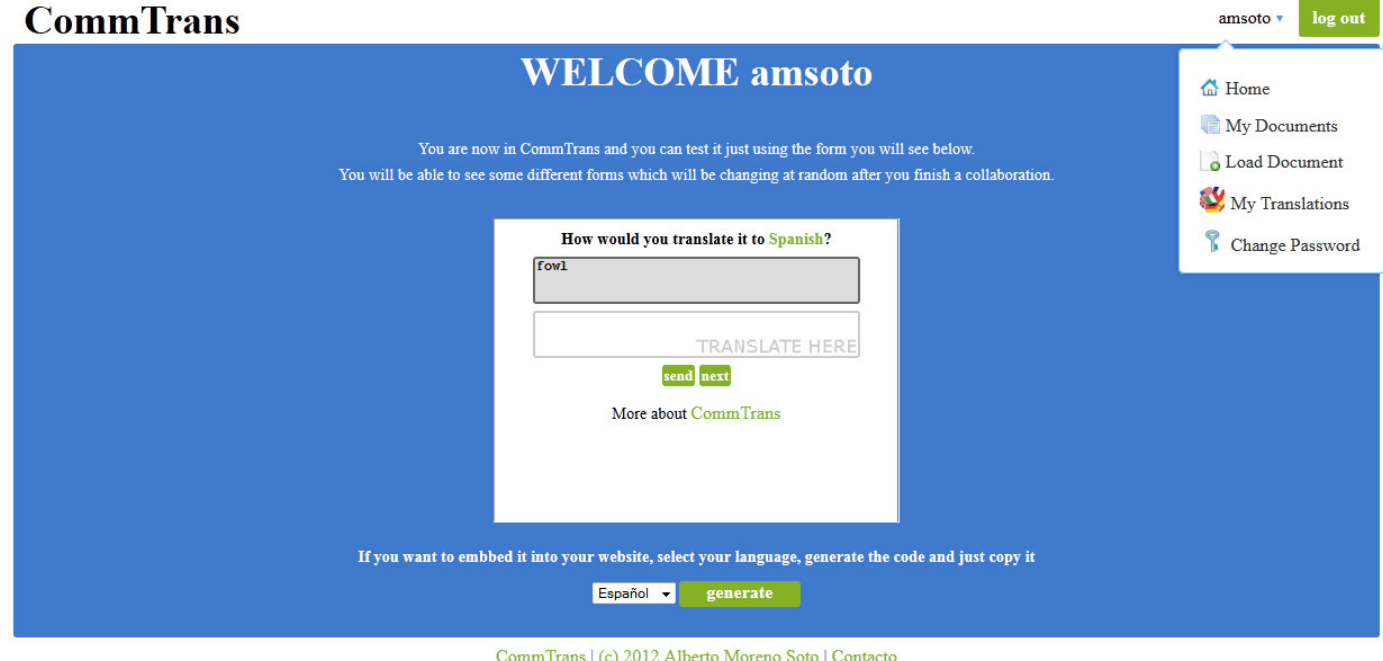

Figura 4.6: Home del portal Web para usuarios registrados

Como vemos en la figura 4.6, el cambio más destacable radica en la cabecera, donde han desaparecido el enlace de login y el botón de registro, y en su lugar aparece un enlace con el nombre del usuario y un botón de *logout*.

Como es lógico, el botón de logout realiza la desconexión, de usuario actualmente identificado en el sistema, permitiendo el acceso a cualquier otro usuario diferente.

Si nos fijamos más detenidamente sobre el enlace, de la cabecera, con el nombre del usuario conectado, veremos que le acompaña una flecha, la cual indica que al pulsar se desplegará un menú de opciones.

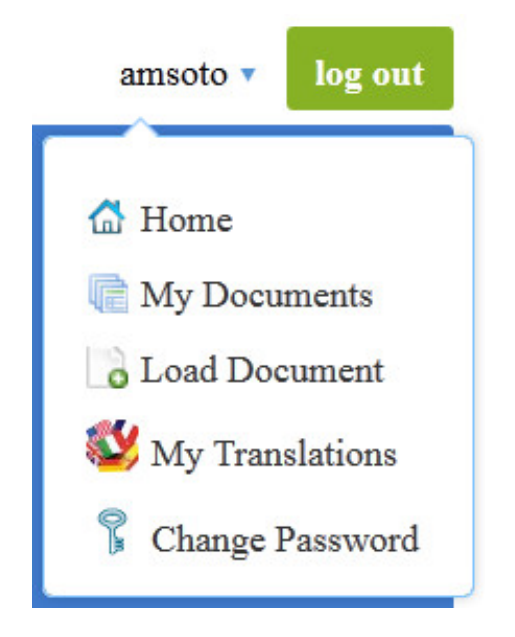

Figura 4.7: Menú flotante de opciones

Y así es, cuando pulsemos sobre este enlace, se desplegará un menú flotante mostrando las diferentes funcionalidades que ofrece el sistema a los usuarios identificados en él y que iremos explicando más detalladamente.

Las funcionalidades que se ponen a disposición de los usuarios serán el acceso a *Home*, la *gestion de documentos ´* , *carga de documentos*, *traducciones del usuario* y *cambio de contrasena˜* .

#### **4.2.2. Join (Registro en el sistema)**

El formulario de registro permitirá a los usuarios darse de alta en el sistema, asignándoles un usuario y una contraseña específicas para ellos.

Existe alguna restricción a nivel de dirección de correo electrónico, ya que una dirección de correo electrónico sólo puede existir una única vez dentro de a base de datos, es decir, que dos usuarios diferentes no podrán registrarse en el sistema con una misma dirección de email.

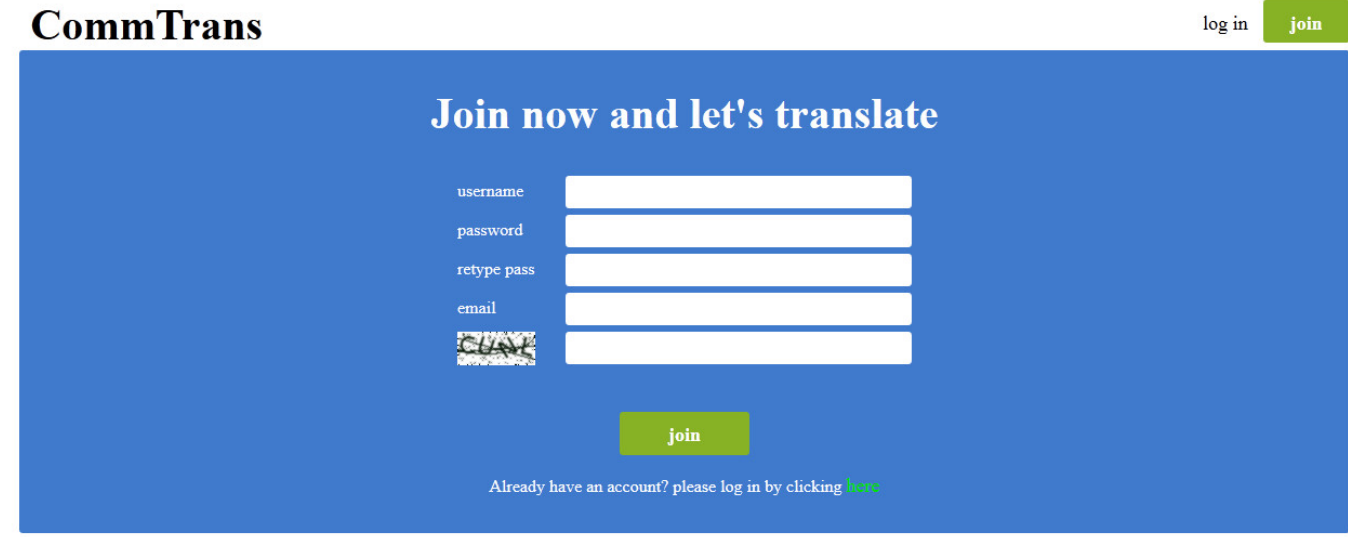

CommTrans | (c) 2012 Alberto Moreno Soto | Contacto

Figura 4.8: Formulario de registro de un usuario

Como datos del usuario, sólo se le solicitará un nombre de usuario, para ser identificado en el sistema, una dirección de correo electrónico y una contraseña, la cual deberá introducir por duplicado debiendo ser exactamente iguales.

Para evitar que se lleven a cabo registros de forma automática, se introduce un *captcha*. De esta manera cada usuario que desee realizar un registro en el sistema, deberá visualizar la imagen que se le ofrece e introducir, de forma escrita, los caracteres y números que visualice en ella.

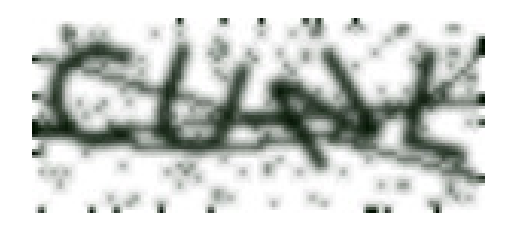

Figura 4.9: Captcha generado para el registro

Este captcha ha sido generado utilizando un módulo para Django de código libre llamado *SimpleCatpcha* [14], que permite añadir un captcha a un formulario de forma sencilla, por lo que se decidió integrarlo en nuestro sistema para conseguir la funcionalidad.

Una vez superadas las validaciones, el usuario quedará registrado en la base de datos con nombre de usuario elegido, su contraseña y la dirección de correo electrónico. Y será ahí donde reciba un email informando de su registro en CommTrans y dándole la bienvenida, ya que a partir de ese momento, podrá acceder al portal Web y hacer uso de todas sus funcionalidades.

#### **4.2.3. Log in (Identificacion en el sistema) ´**

Cuando un usuario ya superó el proceso de registro en el sistema, éste podrá acceder a la página de *log in* para identificarse en él y acceder al portal.

Al pulsar sobre el enlace de login, será redireccionado a una página con un formulario simple y típico de autenticación, donde deberá introducir el nombre de usuario y la contraseña con los que se dio de alta en el sistema.

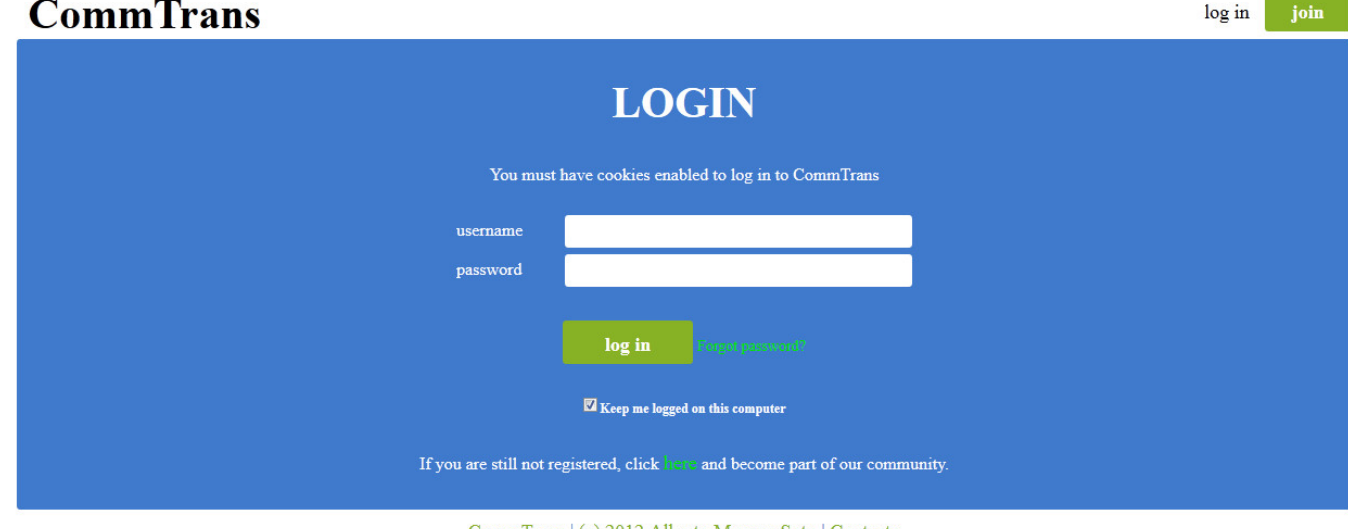

CommTrans | (c) 2012 Alberto Moreno Soto | Contacto

Figura 4.10: Formulario de login para acceder al sistema

Además de introducir el nombre de usuario y la contraseña, el usuario puede seleccionar la opción que se le ofrece para mantenerse identificado en el sistema de forma permanente, para ello deber´a marcar el check, que acompa˜na al texto *Keep me logged on this computer*.

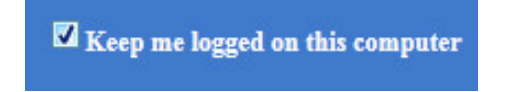

Figura 4.11: Check para mantenerse identificado

Si el usuario marca esta opción, el sistema no le pedirá, en posteriores accesos, que el usuario se identifique, porque ya lo estará, de manera que es más cómodo para el usuario acceder al portal o realizar cualquier colaboración a través de cualquier interfaz embebida (Ver 4.1) en cualquier sitio Web, de manera que esas colaboraciones se le asignarán de forma automática y no serán anónimas.

Para llevar a cabo esta funcionalidad, de mantener al usuario identificado en el sistema, se utiliza una cookie, que el servidor envía al navegador del usuario, con información sobre éste, de manera que en posteriores accesos desde el mismo ordenador, el navegador enviar´a la *cookie* al servidor, el cual automáticamente identificará al usuario que está accediendo.

Si el usuario se identifica y no selecciona la opción de mantenerse identificado, el usuario seguirá estándolo mientras el navegador siga abierto, una vez que el navegador se cierre la sesión también lo hará y el sistema requerirá que se identifique de nuevo en posteriores accesos.

En la figura 4.10, vemos que el usuario dispone un enlace con el texto *Forgotten password*, el cuál deberá utilizar si pierde u olvida la contraseña con la que debe acceder al sistema. Esto es algo que ocurre muy a menudo, así que se debe ofrecer un mecanismo para recuperar la contraseña (Ver punto 4.2.5.

#### **4.2.4. Log out (Desconexion) ´**

Esta funcionalidad no hará más que desconectar al usuario, que en ese momento está identificado en el sistema, haciendo que el servidor deje de saber quién es el usuario y mostrándole de nuevo la visión del portal para un usuario anónimo.

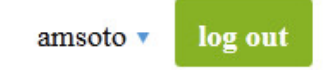

Figura 4.12: Botón de log out para desconexión de sistema

Cuando un usuario decide mantenerse identificado en el sistema, es decir, que dispone de la cookie que le identifica, desea dejar de estar identificado constantemente, bastará con que pulse el bot´on de *log out* que encontraremos en la parte derecha de la cabecera y, de esta manera, la cookie será eliminada del navegador y en posteriores accesos el usuario será requerido que se identifique.

#### **4.2.5. Forgot Password (Contrasena olvidada) ˜**

Cuando un usuario pierda u olvide la contrase˜na correspondiente a su usuario, para acceder al sistema, no todo está perdido.

Se ha implementado un mecanismo para poder recuperar la cuenta y con ello el acceso a ese usuario. Esta funcionalidad está accesible desde la página de login (Punto 3.2.3) donde el usuario se dará cuenta, tras varios intentos, de que no recuerda la contraseña de acceso. Por ello, al lado de bot´on de *log in* se facilita un enlace que pregunta *Forgot password?*.

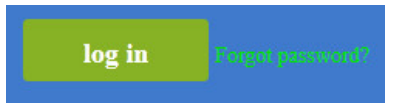

Figura 4.13: Enlace de acceso al formulario de contraseña olvidada

Este enlace mostrará al usuario una página con un formulario, el cuál les permitirá recuperar el acceso a la cuenta. Para ello deber´an introducir el nombre de usuario con el que se registraron en el sistema, pero si tampoco recuerda cuál era el nombre del usuario, bastará con que escriba la dirección de correo electrónico con la que se registró.

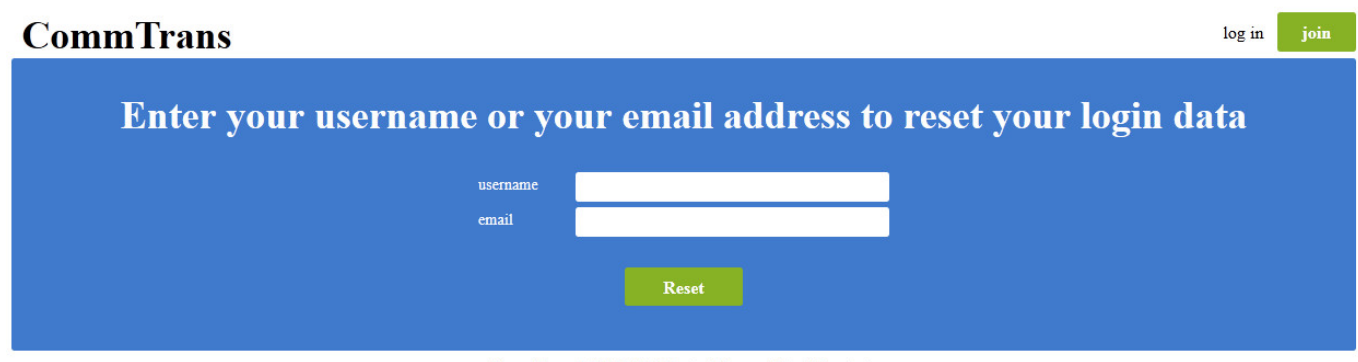

CommTrans | (c) 2012 Alberto Moreno Soto | Contacto

#### Figura 4.14: Formulario para recuperar el acceso al sistema

Una vez rellenado el formulario, ya sea introduciendo el nombre de usuario o su dirección de correo electrónico, un email será enviado a la dirección de correo electrónico introducida o a la dirección de correo electrónico asociada al nombre de usuario introducido, de manera que el usuario recibirá un email con el nombre del usuario con el que ser registró en el sistema y una contraseña auto generada.

Automáticamente el sistema generará y asignará una nueva contraseña al usuario, la cuál será recibida por correo electrónico, por lo que será el usuario quien deba leer el email, tomar los nuevos datos y acceder al sistema. Y una vez dentro, por seguridad, debería modificar la contraseña por otra que él vaya a recordar o le sea más cómoda accediendo a la sección de cambio de contraseña (Punto 4.2.10).

#### **4.2.6. Load Document (Carga de documento)**

Los usuarios podrán cargar en el sistema los documentos que deseen traducir, accediendo a la sección *Load Document*.

Para ello los usuarios deberán seleccionar un documento en su máquina local, el cual debería ser un fichero *.po* con su formato correcto (Punto 3.2.3), a continuación elegir el idioma al que quiere traducirlo y finalmente el sistema procesará el documento seleccionado, buscará las entradas que en él aparezcan y volcará toda la información en la base de datos, para ser manejada, por el sistema, a partir de ese momento.

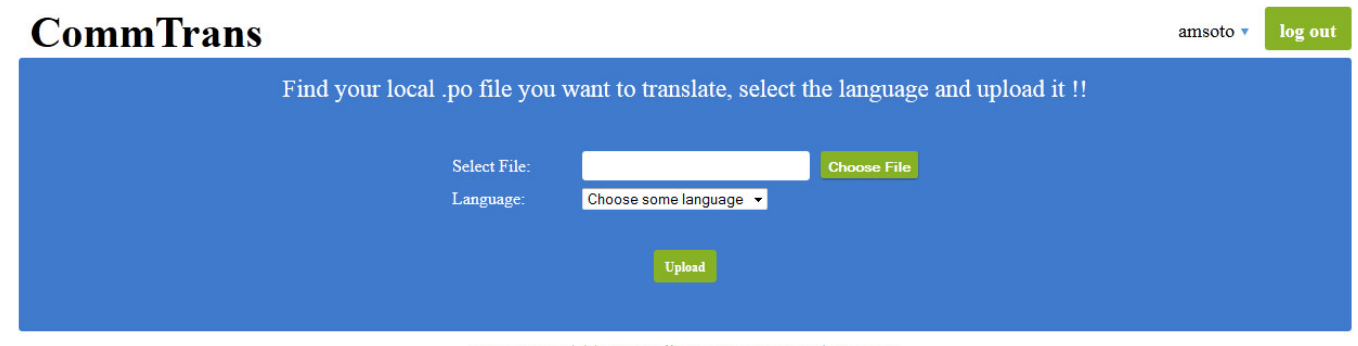

CommTrans | (c) 2012 Alberto Moreno Soto | Contacto

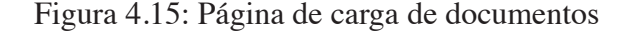

El usuario podrá seleccionar cualquier tipo de fichero, no es obligatorio que su extensión sea .po, pero lo que s´ı que es requisito indispensable es que ´este mantenga la estructura que estos ficheros requieren.

Una vez procesado el documento cargado, se mostrará una relación de entradas cargadas correctamente y las que no lo hicieron, de manera que el usuario recibirá *feedback* de cómo concluyó la carga de información.

Cuando la carga ha terminado, podremos acceder a la sección de *My Documents* 4.2.7 y visualizar el nuevo documento que acabamos de cargar en el sistema.

### **4.2.7. My Documents (Mis documentos)**

Esta sección del portal permitirá a los usuarios gestionar los documentos que hayan cargado en él para proceder a su traducción, por lo que previamente deberán haber cargado algún documento en el sistema para poder visualizar el listado de estos documentos asociados a un usuario.

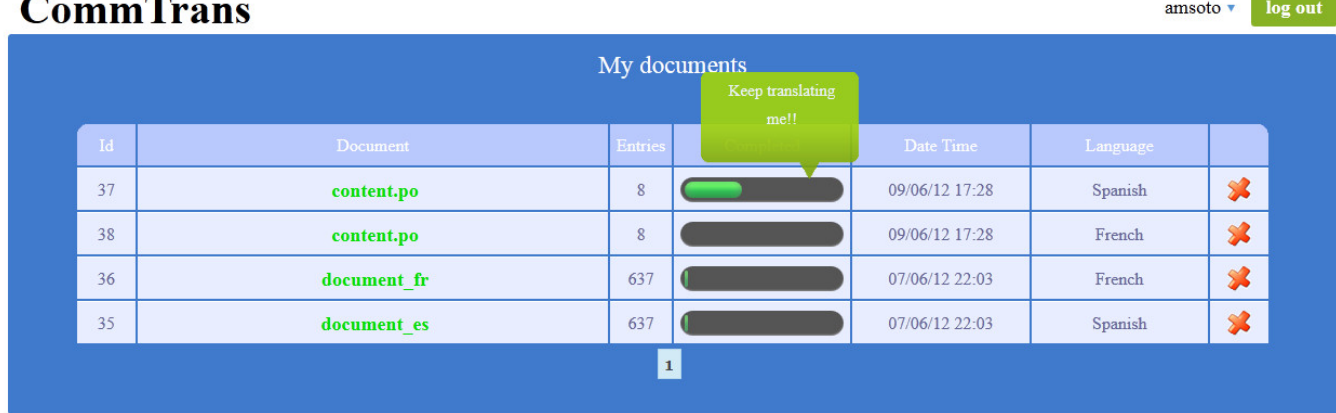

CommTrans | (c) 2012 Alberto Moreno Soto | Contacto

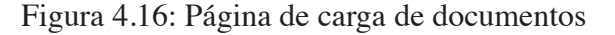

Como vemos en la figura anterior, se mostrará un listado paginado de los documentos que el usuario ha cargado en el sistema.

Se informará sobre el número de entradas de las que dispone el documento, el estado de traducción del mismo, así como la fecha de carga e idioma a traducir.

Podremos navegar por todo el listado de documentos utilizando el paginador que aparece en la parte inferior de la tabla de resultados.

La barra que muestra el porcentaje de traducción de un documento, mostrará un *tooltip* al pasar el ratón por encima, que contendrá mensajes personalizados, que animarán a la traducción de los documentos.

Finalmente podremos acceder a la gestión de los documentos pulsando sobre el nombre del documento, que será un enlace a una nueva página que se describirá en la siguiente sección 4.2.8.

#### **4.2.8. Gestion de documento ´**

Cuando un usuario acceda a uno de los documentos que tenga cargado en el sistema, procederá a visualizar una página en la que se mostrará una tabla con todas las entradas de ese documento.

Los resultados de las entradas de un documento también aparecerán de forma paginada, al igual que en la página de los documentos de un usuario.

Al hablar de entradas de un documento, nos referimos a cada uno de los pares clave - traducción que conforman el contenido de los documentos multidioma.

Es en esta página donde el usuario podrá realizar la mayor parte de las funcionalidad que permite el sistema, además serán las acciones más importantes, ya que es aquí donde se producirá la traducción de los elementos.

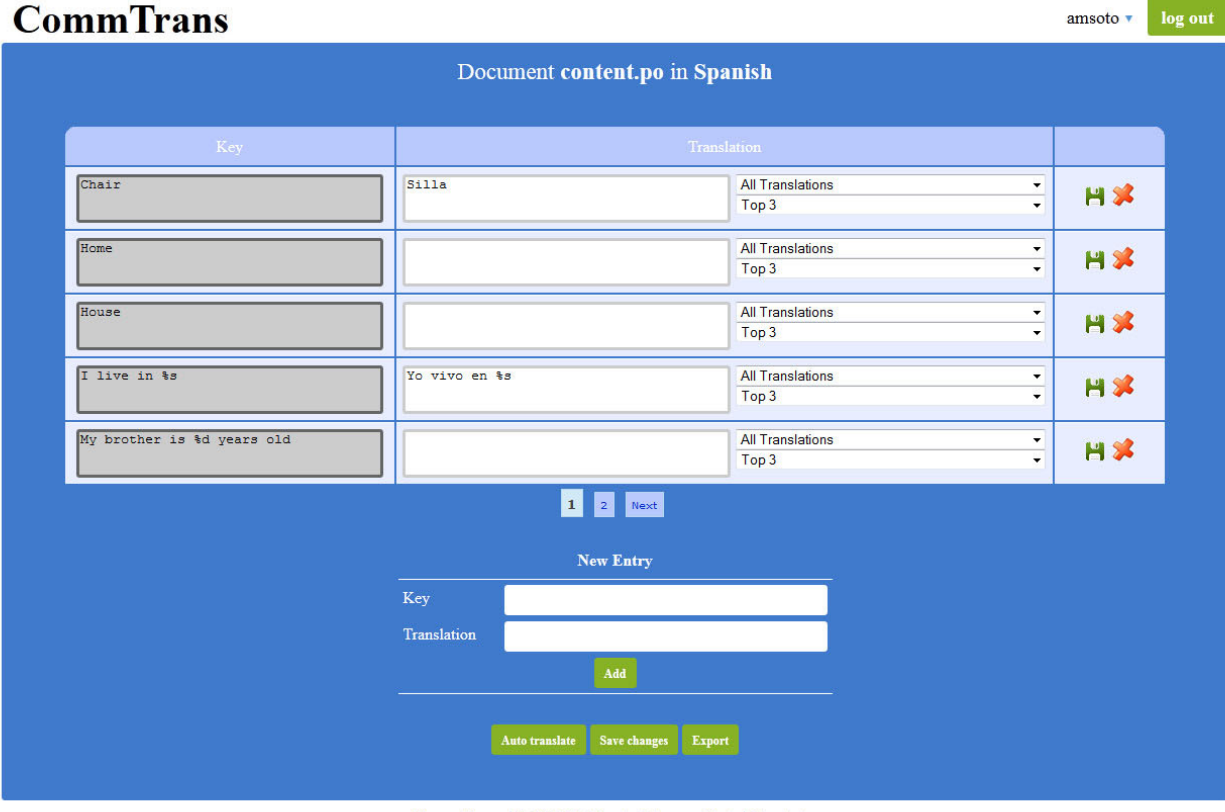

CommTrans | (c) 2012 Alberto Moreno Soto | Contacto

Figura 4.17: Página de gestión de traducciones

En la figura observamos la tabla de la que estamos hablando, en ella cada entrada, conformará una de las filas de esta tabla, y en ella se mostrará un área de texto con la clave a traducir y otro área de texto donde se recogerá la traducción.

El área de texto de la traducción permitirá al usuario introducir, de forma manual, la traducción que crea más conveniente o correcta. Para ayudar a la traducción, el sistema ofrecerá al usuario dos combos de selección cargados, uno con todas las traducciones posibles para la clave en cuestión y otro combo cargado con las 3 traducciones más votadas para la clave.

De esta manera el usuario puede comprobar estos listados de traducciones para seleccionar la que más le convenga o, como se mencionó, introducirla manualmente.

Cada una de las traducciones puede ser almacenada de forma individual, con el icono en forma de disquete, o guardada de forma colectiva, es decir, almacenar todas las modificaciones realizadas sobre el documento, pulsando el botón con el texto *Save changes*.

En cualquier momento el usuario podrá exportar el documento en proceso de traducción, sea cual sea su estado, simplemente pulsando el botón con texto *Export*, que ofrecerá al usuario un fichero con extensión .po y con todas las entradas y las traducciones actuales del documento.

Las entradas del documento pueden ser modificadas de forma dinámica, es decir, además de seleccionar las traducciones, podremos eliminar aquellas entradas que no deseemos y por el contrario introducir nuevas entradas en el documento pudiendo aportar o no la traducción.

Finalmente los usuarios podrán realizar la traducción del documento de forma automática, es decir, delegando en el sistema la labor de traducir todas y cada una de las entradas.

El sistema tomará la traducción con mayor número de votos para cada entrada y se la asignará. Podemos encontrarnos con diferentes casuísticas, debido a que si el sistema no dispone de traducciones para alguna de las claves, no asignará ninguna, sin embargo el usuario será avisado de esta situación. Por otro lado, podrían existir varias traducciones con el mismo número de votos para una misma clave, por lo que el sistema tomará la primera que reciba, pero avisará al usuario de que revise las traducciones debido a que se encontraron ambigüedades.

El sistema ofrecerá al usuario, al pulsar el botón *Auto translate*, la posibilidad de mantener o no las traducciones actuales del documento para que el sistema no las sobreescriba. Des esta manera podemos permitir al sistema seleccionar las mejores traducciones (más votadas) para todas las claves, o hacer de la misma manera pero respetando las que ya ha seleccionado el usuario.

#### **4.2.9. My Translations (Mis traducciones)**

En esta sección, el usuario podrá comprobar cuáles han sido todas sus colaboraciones con el sistema, pudiendo ver desde la primera hasta la última traducción. Este apartado es meramente informativo, donde podremos ver las colaboraciones filtradas por usuarios

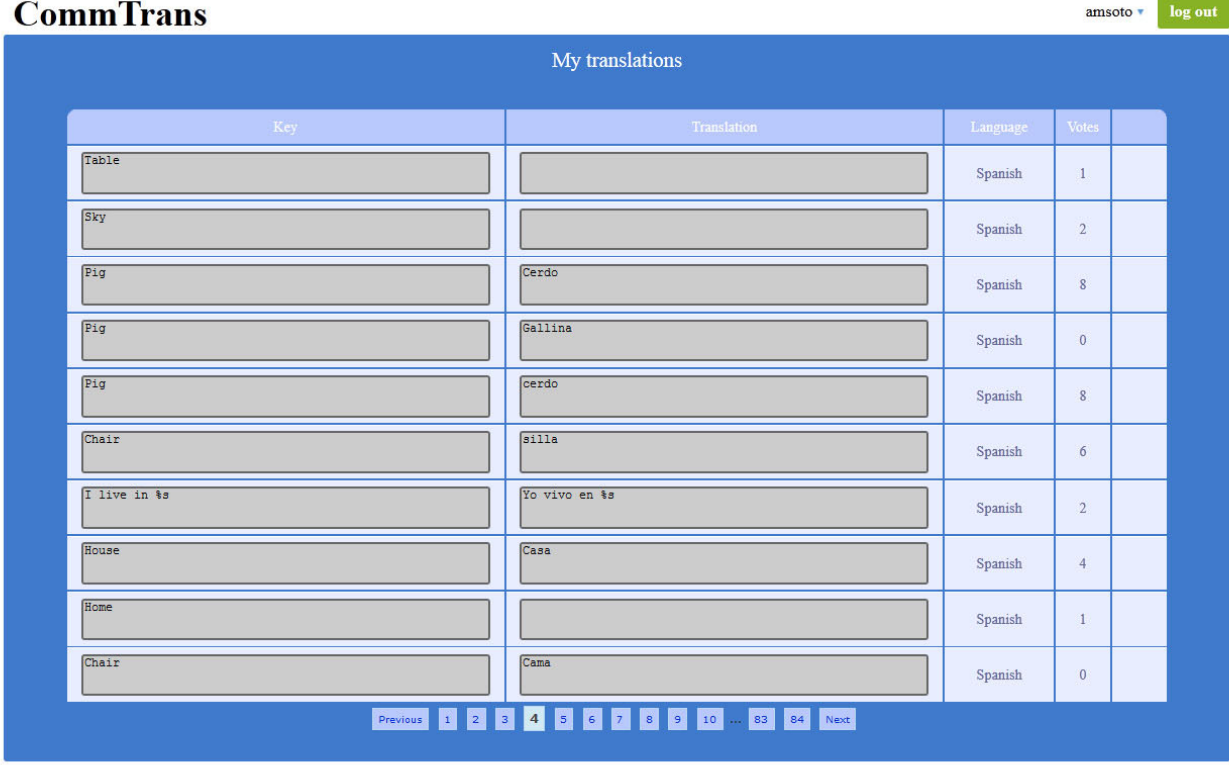

CommTrans | (c) 2012 Alberto Moreno Soto | Contacto

Figura 4.18: Listado de colaboraciones de un usuario

Todas las traducciones se mostrarán de forma paginada, informando sobre la clave, la traducción aportada, el idioma destino y el número de votos que posee esa traducción, es decir, lo correcta que se le considera.

#### **4.2.10. Change Password (Cambio de contrasena) ˜**

En consonancia con el apartado 4.2.5, se incluye la funcionalidad de cambiar en cualquier momento la contraseña del usuario para acceder al portal.

Esto es debido a que si el usuario no recuerda o pierde la contraseña, podrá resetearla consiguiendo que el sistema la envíe, a su dirección de correo electrónico, una contraseña auto generada, pero el usuario, por seguridad deberá cambiarla por alguna que él recuerde fácilmente, por ello se le permitirá modificarla siempre y cuando el usuario conozca la contraseña anterior.

Por lo tanto el usuario podrá acceder a la sección *Change Password* del menú flotante de opciones, que mostrará una página como la de la siguiente figura:

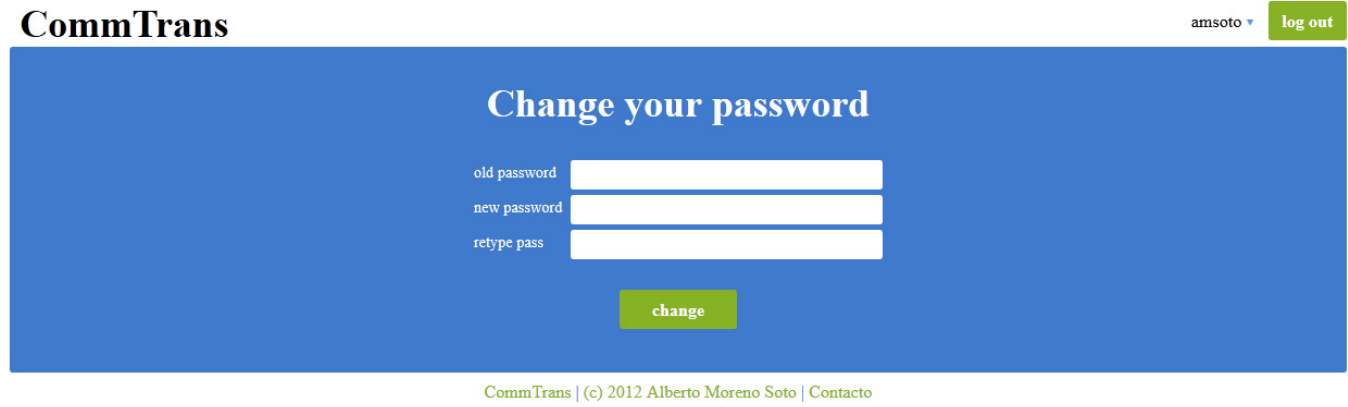

Figura 4.19: Formulario de cambio de contraseña

Como se aprecia en la figura anterior, el usuario deberá introducir su contraseña actual y la nueva contraseña por duplicado. Como en cualquier formulario en el que se introduzca la contraseña para un cambio, se validará que la nueva contraseña sea introducida las dos veces por igual, sin ninguna diferencia.

Hecho esto y validado el formulario, el sistema llevará a cabo la modificación en base de datos, estableciendo a partir de ese momento, la nueva contraseña como dato indispensable para su autenticación en el sistema, la anterior deja de ser válida.

# **Cap´ ıtulo 5**

# **Pruebas y validacion ´**

En ese apartado se contemplará el plan de pruebas llevado a cabo para validar la aplicación y todas sus funcionalidades, haciéndola apta para un despliegue en un entorno real de producción.

Se describirán las diferentes pruebas que validan cada funcionalidad, acompañándolas de imágenes que facilitarán el entendimiento.

# **5.1. Registro de un usuario**

Cuando un usuario anónimo accede al portal, verá la home sin personalizar, y dispondrá en la cabecera de un enlace de *log in* y un botón con el texto *join*, para registrarse.

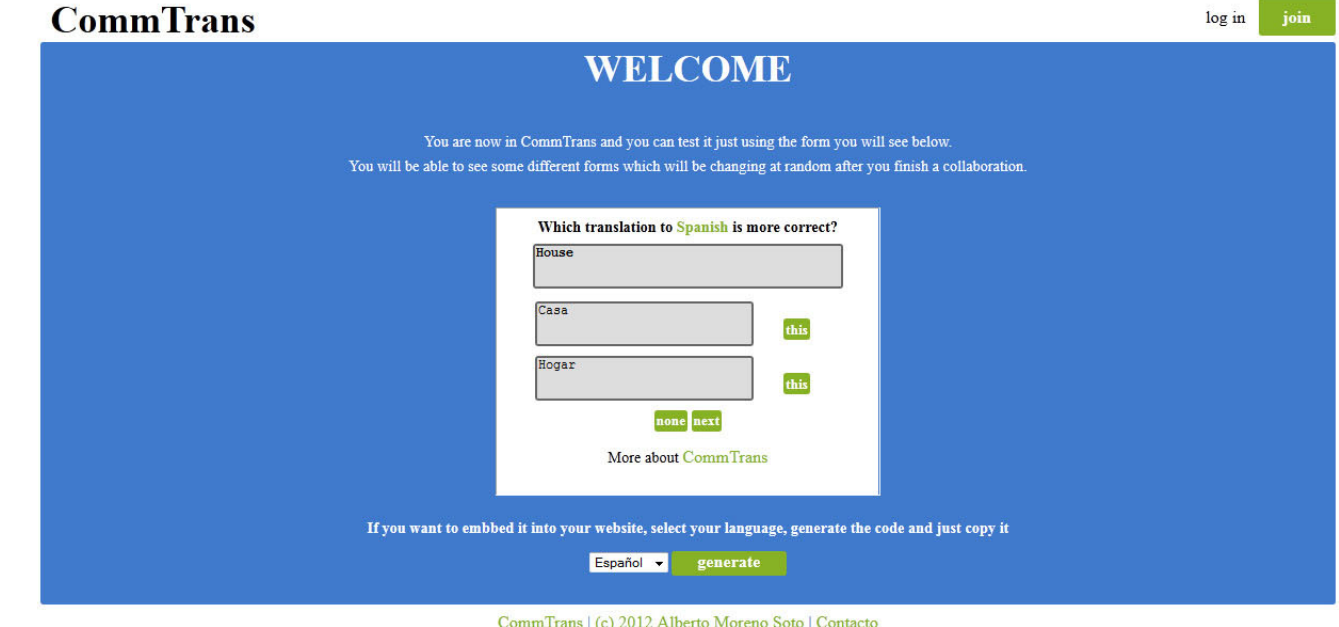

Figura 5.1: Home del portal Web para usuario anónimos

Si el usuario aún no se ha dado de alta en el sistema, éste deberá pulsar el botón *join* y así acceder al formulario de registro., donde introducirá los datos con los que desee registrarse.

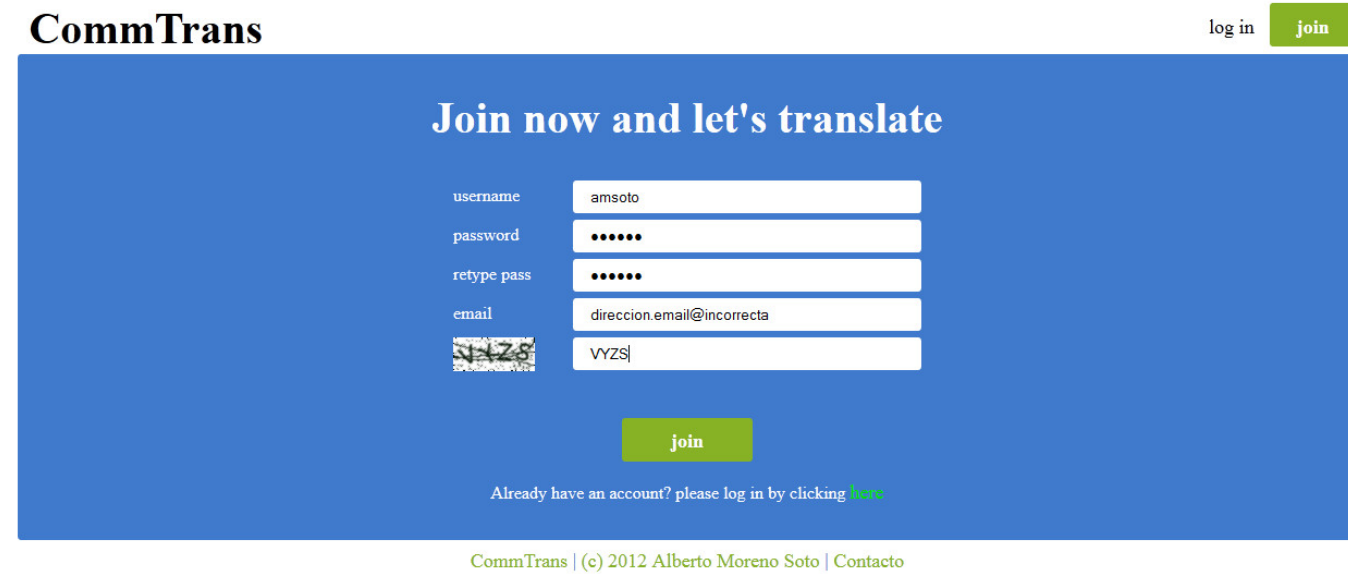

Figura 5.2: Formulario de registro de un usuario con errores

Al introducir una dirección de correo electrónico no válida se mostrará un aviso (Figura 5.3), si las contrase˜nas no coinciden (Figura 5.4) o si el *captcha* introducido es incorrecto

### (Figura 5.4).

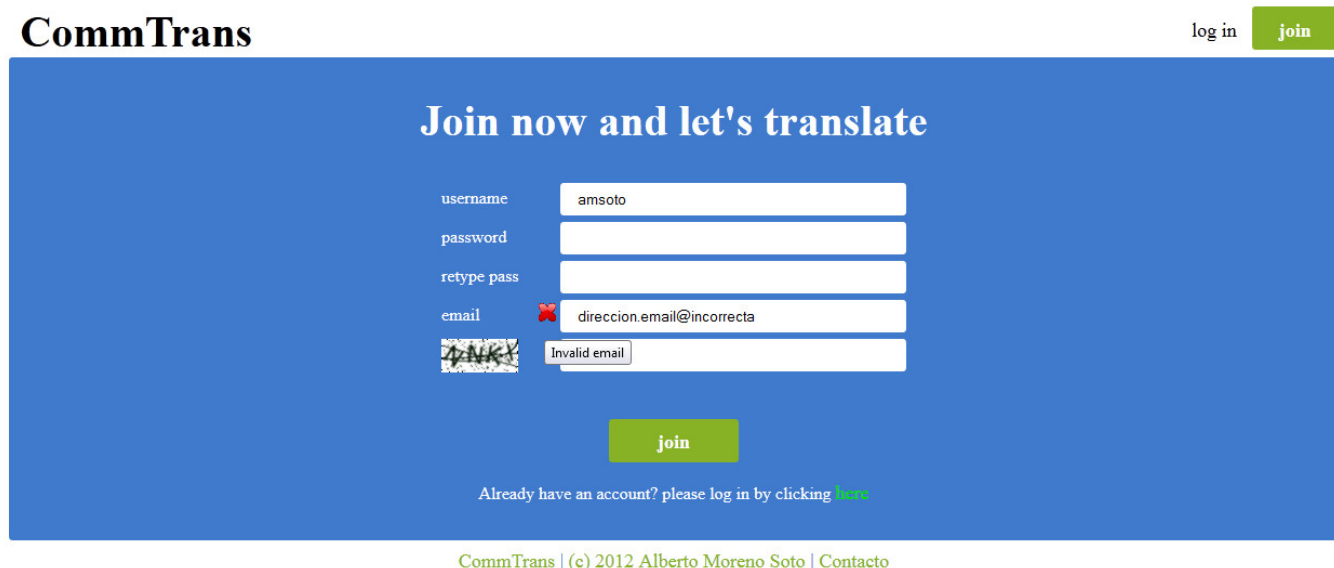

Figura 5.3: Aviso de dirección de correo electrónico no válido

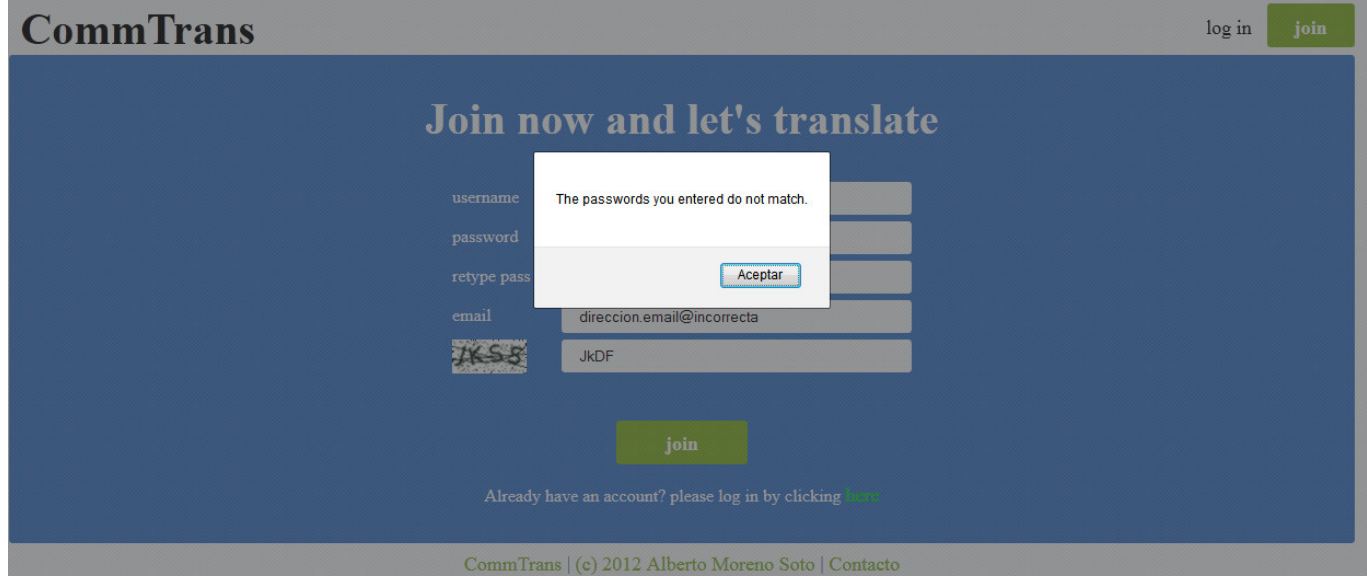

Figura 5.4: Aviso de que las contraseñas no coinciden

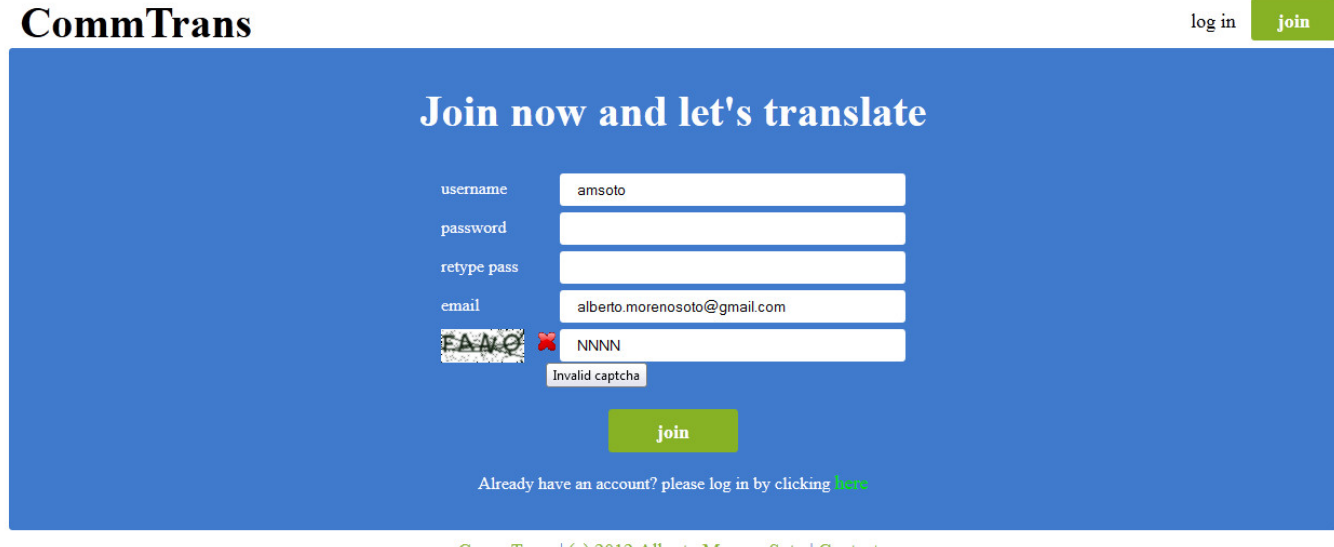

CommTrans | (c) 2012 Alberto Moreno Soto | Contacto

Figura 5.5: Aviso de que el captcha introducido no es correcto

Si el nombre de usuario seleccionado o la dirección de correo electrónico que se hayan introducido en el formulario, ya existen en el sistema, el usuario será avisado del error a través de un mensaje en color rojo, como muestran las siguientes figuras.

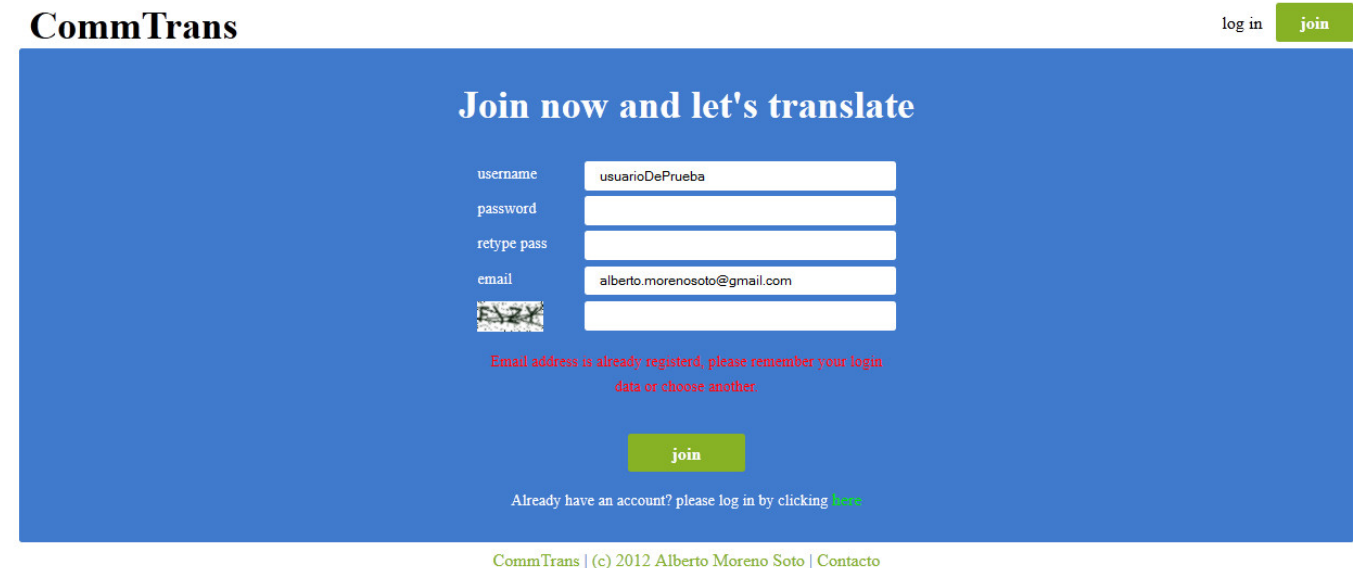

Figura 5.6: Aviso de que la dirección de correo introducida ya existe en el sistema

#### 5.2. LOGIN DE UN USUARIO 63

#### **CommTrans**

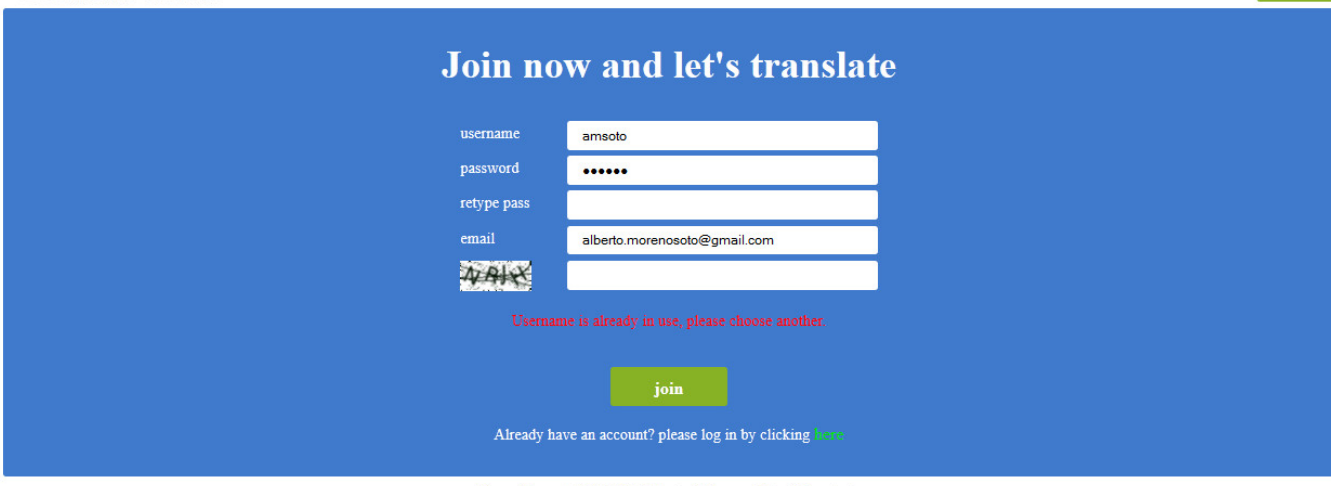

CommTrans | (c) 2012 Alberto Moreno Soto | Contacto

Figura 5.7: Aviso de que el nombre del usuario introducido ya está en uso

Por lo tanto hasta que el formulario no valide correctamente no se llevará acabo el registro.

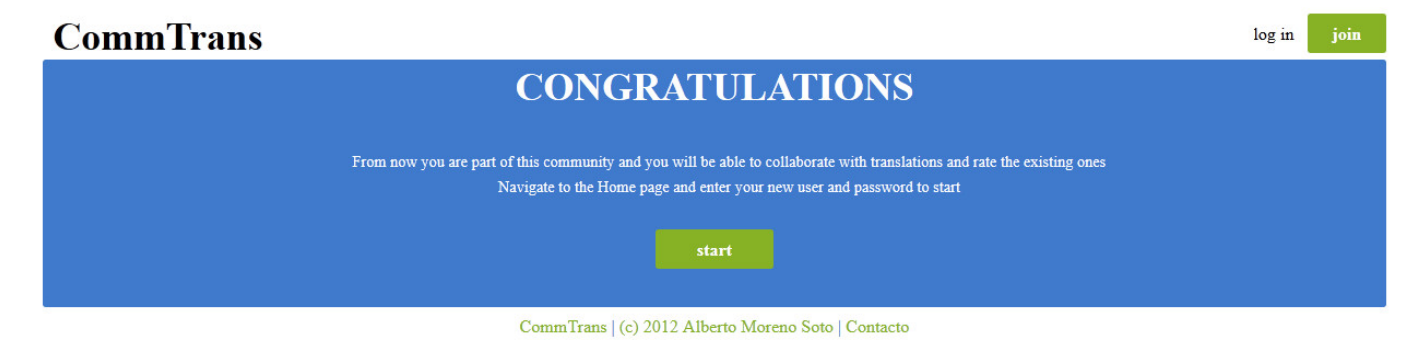

Figura 5.8: Registro realizado correctamente

Una vez que todos los datos son correctos y válidos, el usuario es registrado en el sistema, recibirá un email de confirmación del alta y podrá acceder al sistema a través de la sección de log in.

## **5.2. Login de un usuario**

Tras haber realizado un registro en el sistema correctamente (Ver punto 5.1), el usuario tiene libertad para poder acceder al portal y disfrutar de sus funcionalidades.

Para ello deberá navegar hasta la página de login, donde se mostrará un formulario solicitando el nombre del usuario y la contraseña con las que se identifica al usuario, ver figura

log in

 $\overline{\phantom{a}}$  ioin

4.10.

Si los datos introducidos son incorrectos, figura 5.9, entonces el sistema nos avisará con un mensaje en color rojo. Seremos avisados cuando el usuario no exista en el sistema o cuando la contrase˜na no coincida con el nombre de usuario introducido.

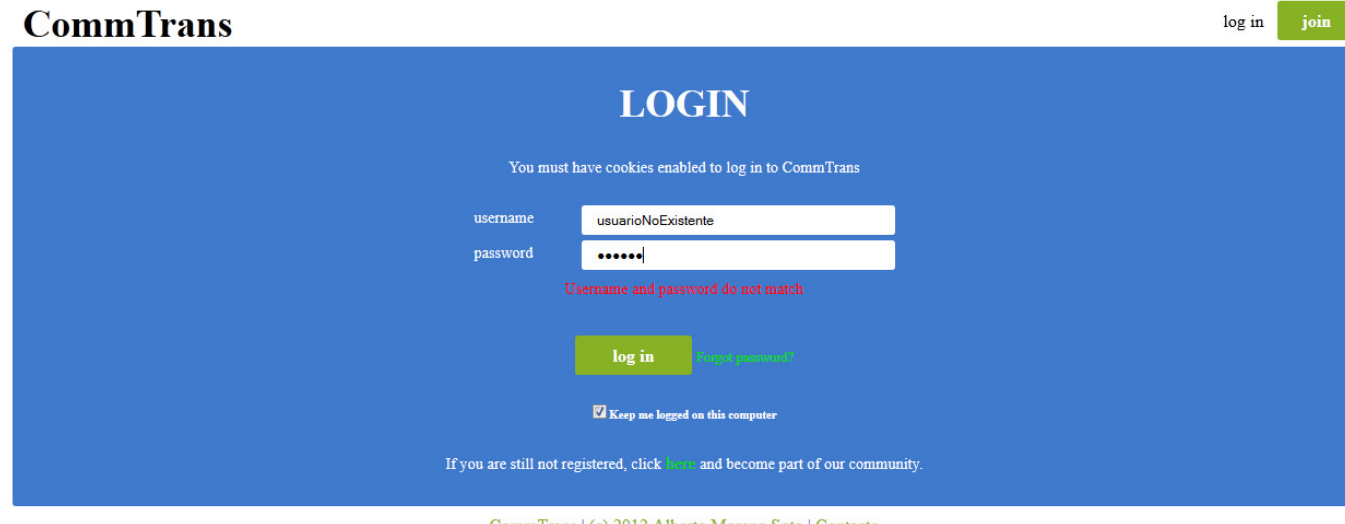

CommTrans | (c) 2012 Alberto Moreno Soto | Contacto

Figura 5.9: Mensaje de cuando el usuario y/o la contraseña no coinciden

Cuando el usuario introduzca los datos correctamente, será redirigido a la home del portal y a partir de ese momento veremos que en la cabecera el enlace de log in y el botón de join, se cambiarán por el nombre de usuario (con acceso al menú de opciones) y por un botón de log out (Ver figura 4.6).

De esta manera el usuario está identificado en el sistema y podrá hacer uso de él.

# **5.3. Recuperar contraseña**

Para recuperar el acceso al portal, el usuario deberá acceder a él primeramente, como usuario anónimo, y navegar hasta la pantalla de login, figura 4.10, donde dispondrá del enlace de contraseña olvidada, figura 4.14, que dará acceso al usuario al formulario de recuperación de la contraseña.

Para recuperar la contraseña, el usuario introducirá su nombre de usuario (Figura 5.10) o la dirección de su correo electrónico 5.11

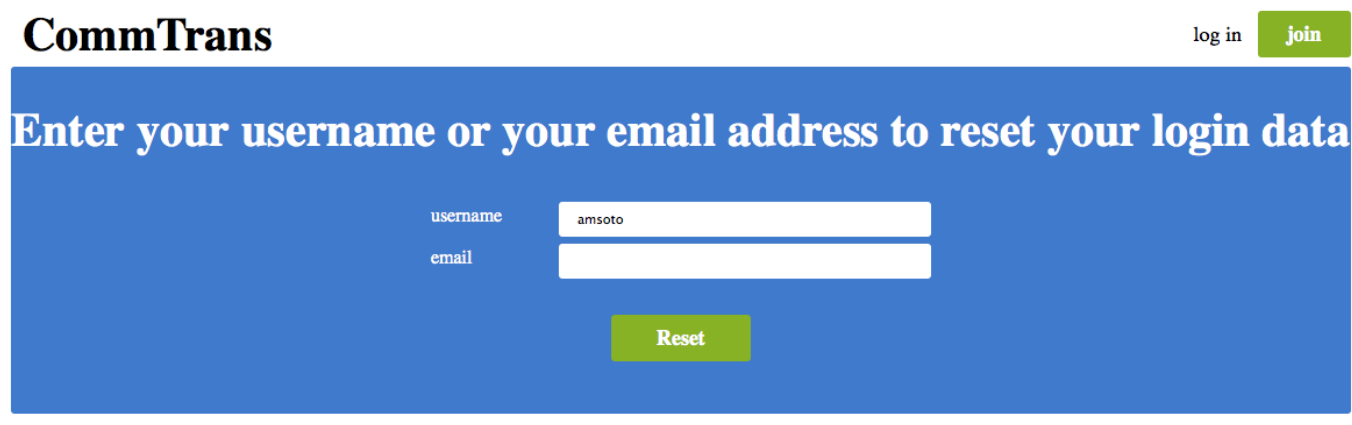

CommTrans | (c) 2012 Alberto Moreno Soto | Contacto

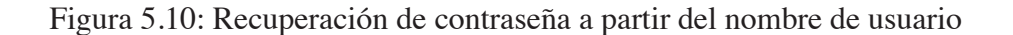

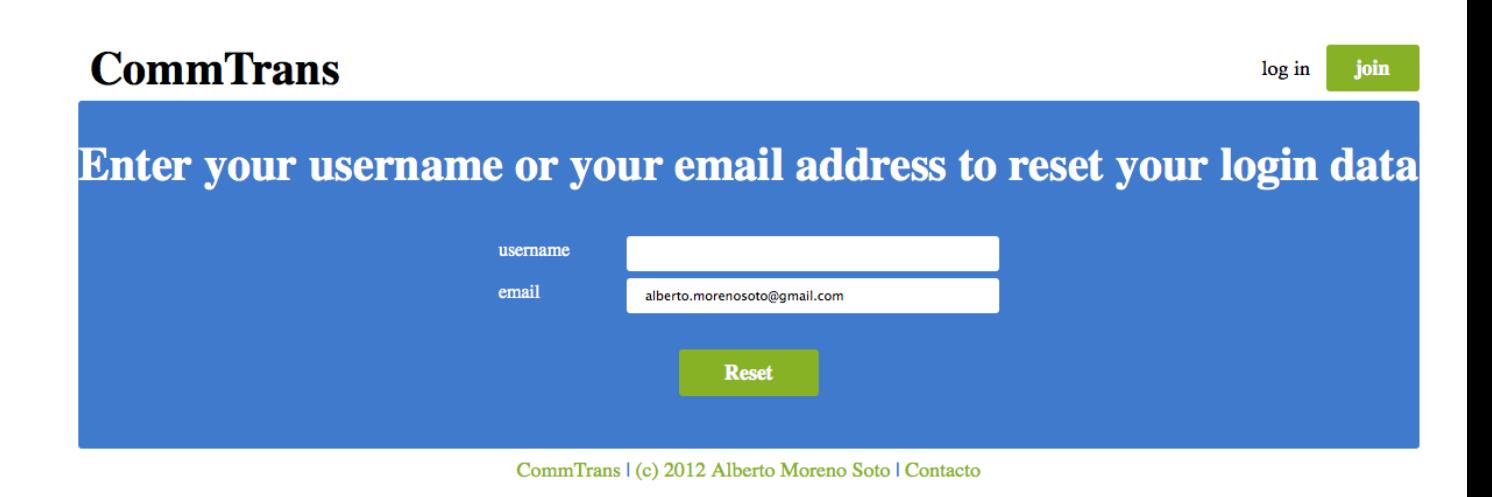

Figura 5.11: Recuperación de contraseña a partir del email

Una vez enviado el formulario, el usuario recibirá en su dirección de correo electrónico, un email con los datos de acceso al portal. Éste incluirá el nombre del usuario y la contraseña generada por el sistema y asignada al usuario.

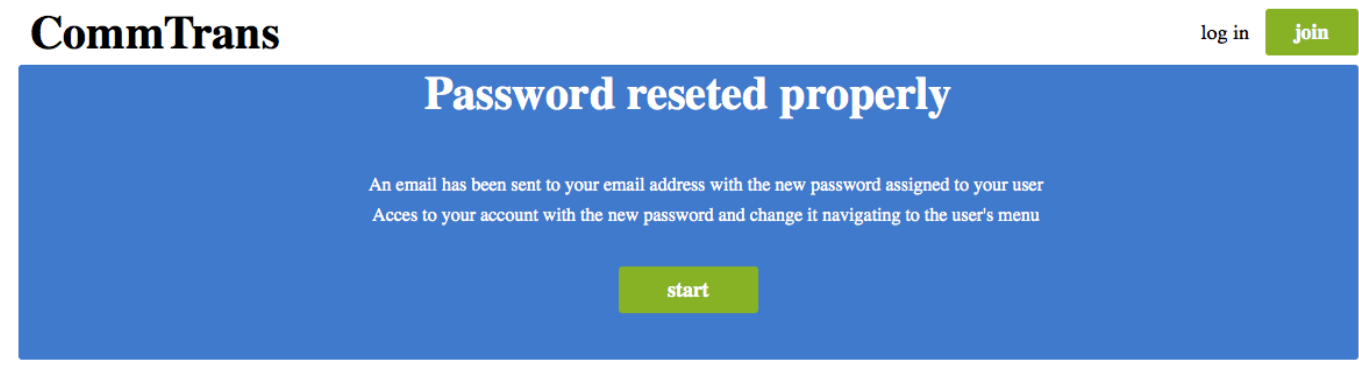

CommTrans | (c) 2012 Alberto Moreno Soto | Contacto

Figura 5.12: Recuperación de contraseña procesado

```
Ejemplo de mail:
You or someone have asked us to send you a new password
  for your login data .
Log in to your account with the generated password and, \frac{2}{2}for your security , change it as soon as possible
                                                     3
Username : "amsoto" 4\frac{1}{4}Pa s sw o r d : " 3FSBYwmWtZ" 5
                                                     6
If you did not asked for a new password let it know to the _7administrator .
```
El siguiente paso del usuario sería consultar el email con los datos e intentar acceder al portal (Punto 5.2) con ellos, para después proceder a cambiar la contraseña por una que el usuario recuerde más fácilmente (Punto 5.6).

## **5.4. Cargar un documento**

Un usuario identificado en el sistema, podrá acceder a la sección de carga de documentos, a través del menú flotante (Figura 4.7).

Ahí visualizará el formulario de selección del documento a subir y el idioma al que se traducirá el documento, pudiendo ser un único idioma o a todos los idiomas disponibles.

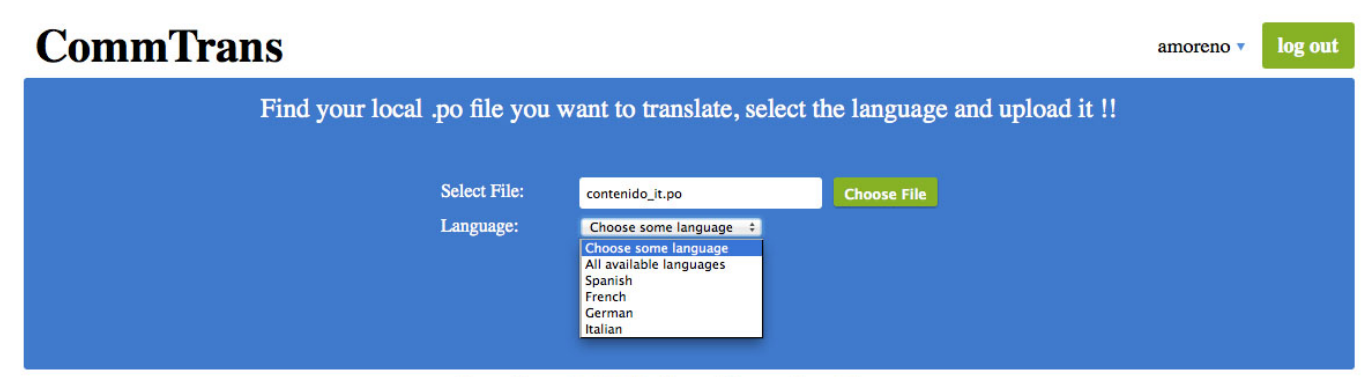

CommTrans | (c) 2012 Alberto Moreno Soto | Contacto

Figura 5.13: Formulario de carga de documento

Una vez elegidos el documento y el idioma, el sistema procesa el documento y analiza cada una de las entradas que en el documento se encuentran. Si se encuentra alguna con un formato incorrecto, el proceso no se detiene sino que se omite y se añade a una lista de entradas erróneas.

Finalmente se muestra el listado de entradas encontradas en el documento indicando si se cargaron correctamente o si por el contrario hubo algún problema porque el formato no fuera el adecuado.

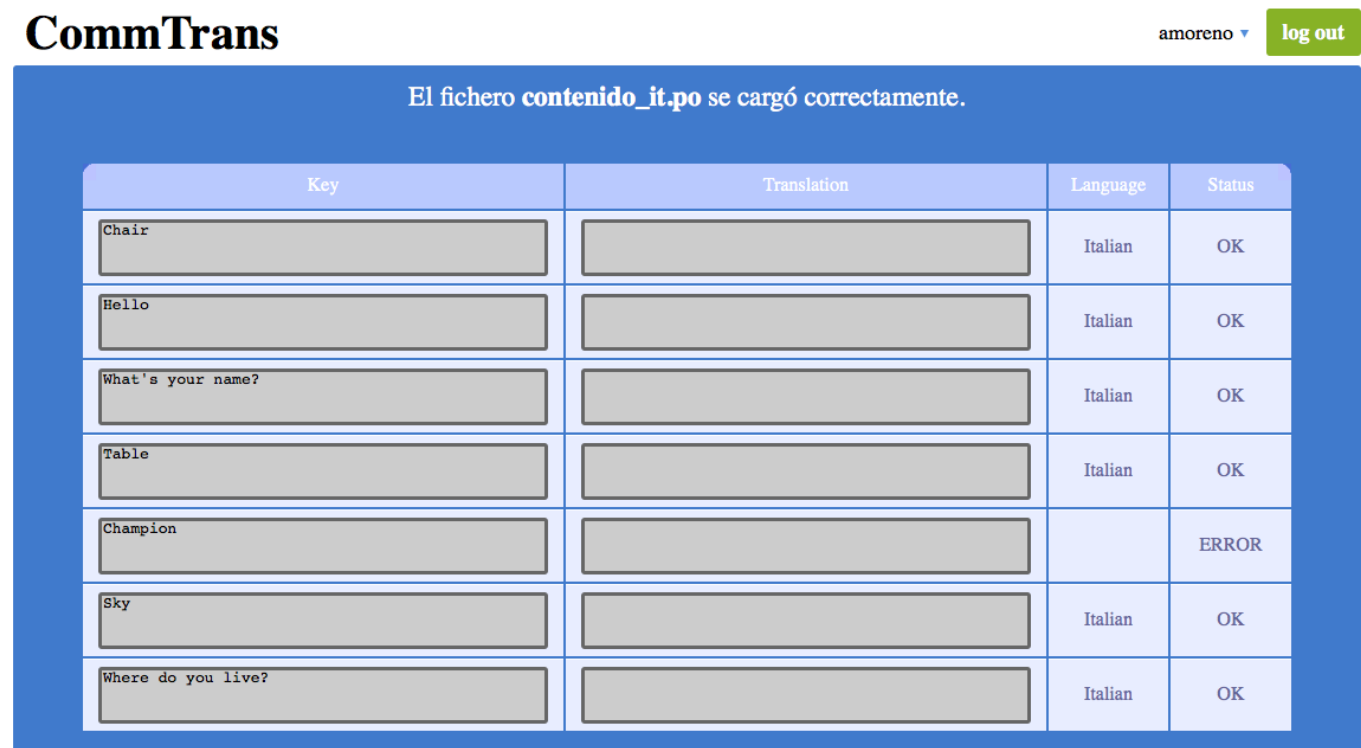

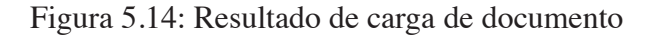

En el ejemplo se cargó el siguiente documento, donde vemos que la entrada con clave *Champion* no dispone del formato correcto.

```
msgid " Chair" 1
msgstr "" 2
                  3
msgid " Hello" 4
msgstr "" 56
msgid "What's _your name?"
msgstr "" 88\overline{9}msgid "Table" 10
msgstr "" 11
                  12
msgid "Champion" 13
msgs "" 14
                  15
msgid "Sky" 16
\text{msgstr} "" 17
                  18
msgid "Where do you live?"
\text{msgstr} "" 20
```
# **5.5. Gestionar un documento**

Un usuario identificado en el portal, podrá gestionar las traducciones de sus documentos, accediendo a la sección *My Documents* (Punto 4.2.7) a través del menú de opciones (Figura 4.7).

El usuario llegará a visualizar el listado de documentos (Figura 4.16) que está gestionando a través del portal del sistema, y será allí donde podrá acceder al contenido de cada uno de estos documentos, para gestionar sus traducciones.

| <b>CommTrans</b>                                    |                    |                                       |                                              | amoreno v | log out |
|-----------------------------------------------------|--------------------|---------------------------------------|----------------------------------------------|-----------|---------|
|                                                     |                    | Document contenido_it.po in Italian   |                                              |           |         |
|                                                     |                    |                                       |                                              |           |         |
|                                                     | Key                | Translation                           |                                              |           |         |
|                                                     | Where do you live? | <b>All Translations</b><br>Top 3      | $\blacktriangledown$<br>٠                    | <b>H%</b> |         |
|                                                     | Chair              | <b>All Translations</b><br>Top 3      | ▾<br>⊋                                       | <b>H%</b> |         |
|                                                     | Hello              | <b>All Translations</b><br>Top 3      | $\blacktriangledown$<br>٠                    | <b>H3</b> |         |
|                                                     | What's your name?  | <b>All Translations</b><br>Top 3      | $\blacktriangledown$<br>۰                    | <b>H%</b> |         |
|                                                     | Table              | <b>All Translations</b><br>Top 3      | $\blacktriangledown$<br>$\ddot{\phantom{0}}$ | <b>H%</b> |         |
|                                                     | 1 2 Next           |                                       |                                              |           |         |
| <b>New Entry</b>                                    |                    |                                       |                                              |           |         |
|                                                     |                    | Key                                   |                                              |           |         |
|                                                     |                    | Translation                           |                                              |           |         |
|                                                     |                    | $\mathbf{Add}$                        |                                              |           |         |
|                                                     |                    | Auto translate<br>Save changes Export |                                              |           |         |
| CommTrans   (c) 2012 Alberto Moreno Soto   Contacto |                    |                                       |                                              |           |         |

Figura 5.15: Resultado de carga de documento

Habiendo accedido un usuario al contenido de uno de los documentos, éste dispondrá de diferentes acciones que podrá realizar sobre el documento, cuyas pruebas se describen a continuación.

## **5.5.1. Traduccion manual ´**

El usuario puede proceder a traducir manualmente las claves que conforman el contenido del documento.

Para facilitar esta tarea, el usuario dispone de dos combos de selección, uno que contiene todas las traducciones y otro que contiene las 3 traducciones más votadas, así que puede elegir entre seleccionar alguna de las opciones que se le ofrecen o introducir el mismo su traducción.

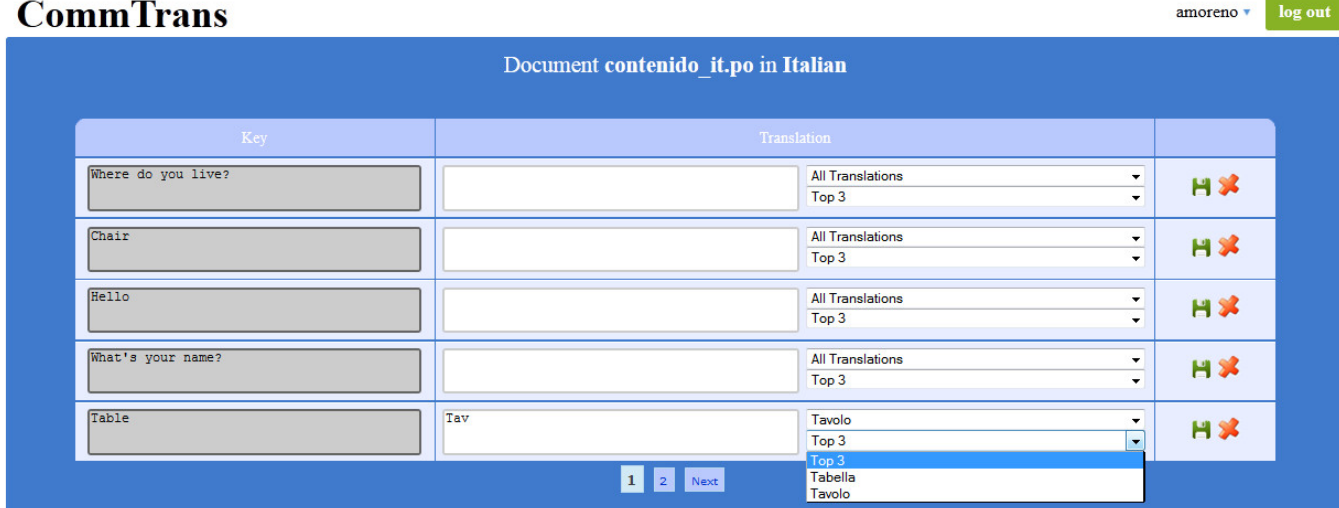

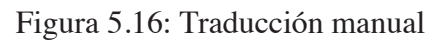

A continuación puede persistir el cambio pulsando el botón de guardado individual o pulsar el botón de guardar todos los cambios que se realiza a nivel global.

## **5.5.2.** Traducción automática

El usuario podrá traducir automáticamente todo el documento, delegando en el sistema la labor de elegir la traducción más correcta de todas las existentes en la base de datos.

Para ello pulsará el botón *Auto Translate*, el cual le pedirá una confirmación inicial de la acción (Figura 5.17) y, a continuación, una nueva confirmación para saber si el sistema debe mantener las traducciones actuales o si por el contrario puede sustituir todas (Figura 5.18).

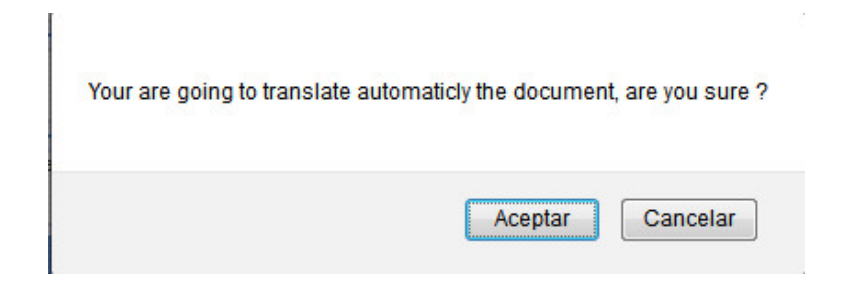

Figura 5.17: Confirmación para la auto traducción

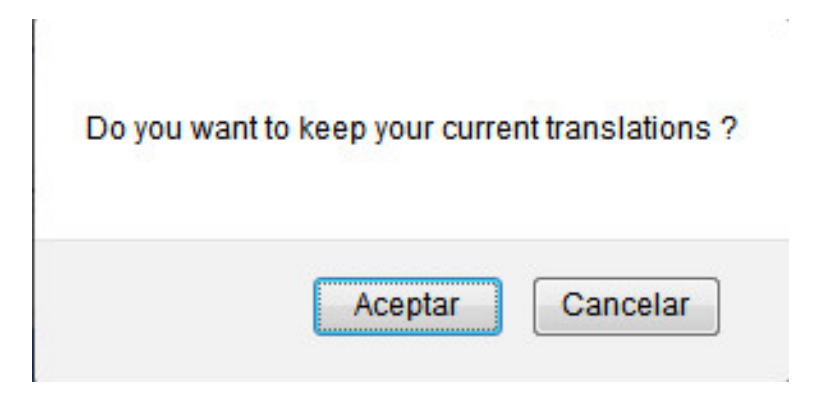

Figura 5.18: Confirmación para mantener las traducciones actuales

Cuando finalice el proceso, el sistema informará al usuario de si alguna de las traducciones sufría ambigüedad, para que éste lleve a cabo una revisión.

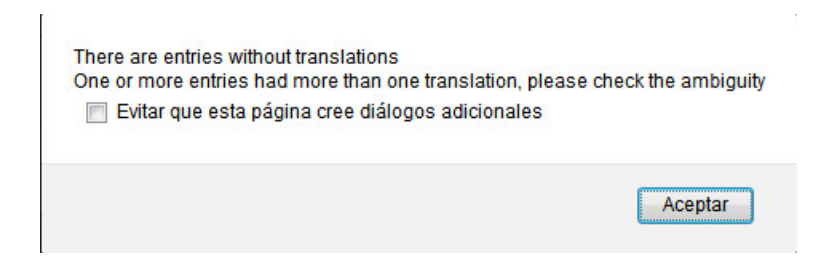

Figura 5.19: Aviso de ambigüedad en alguna traducción

Finalmente el documento quedará traducido total o parcialmente, según las traducciones de las que disponga el sistema.

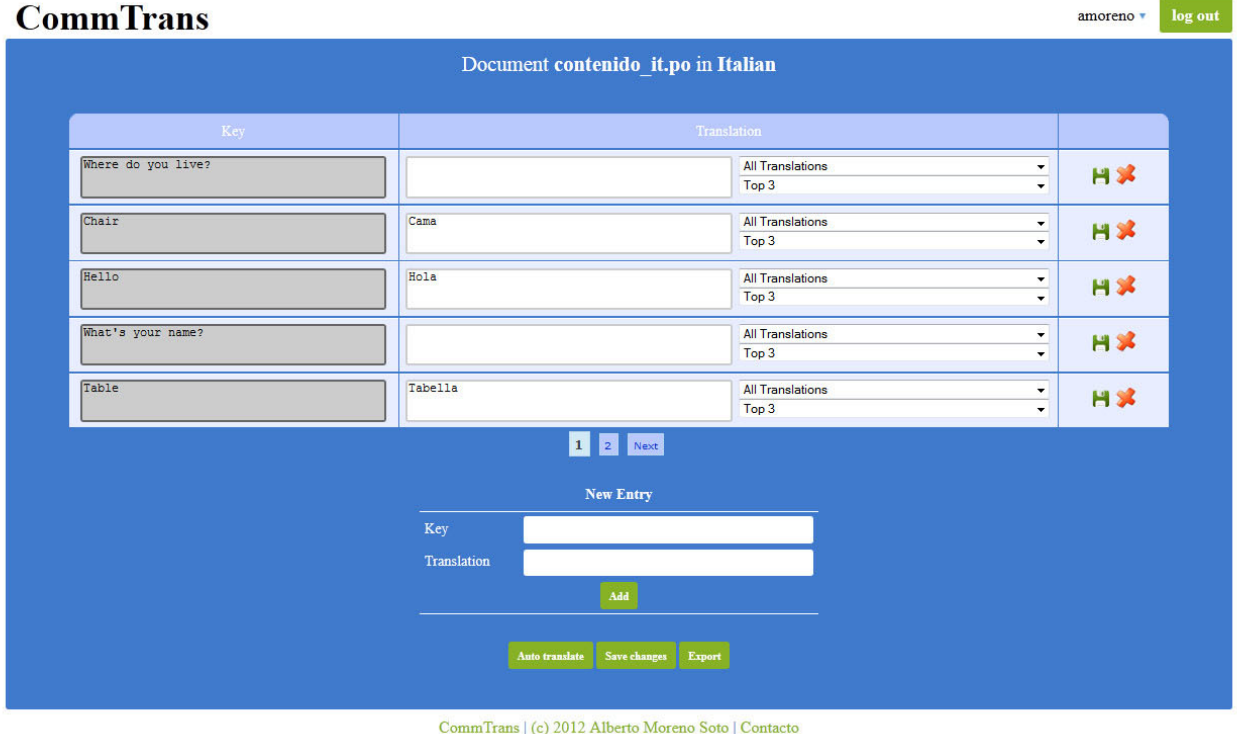

#### Figura 5.20: Resultado traducción automática

### **5.5.3.** Añadir/Eliminar entrada

Los usuarios podrán modificar dinámicamente las entradas de cada documento, añadiendo o eliminándolas del listado.

Para añadir, el usuario puede utilizar el formulario para añadir una nueva entrada, en el que indicará la clave a traducir y, si quiere, podrá aportar la traducción, sino lo dejará en blanco para que sea traducida.

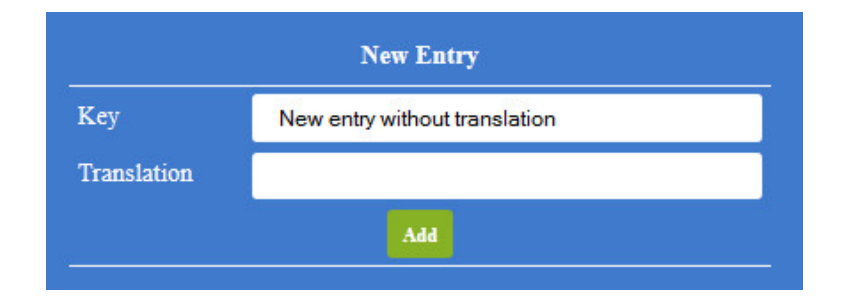

Figura 5.21: Añadir una entrada sin traducción
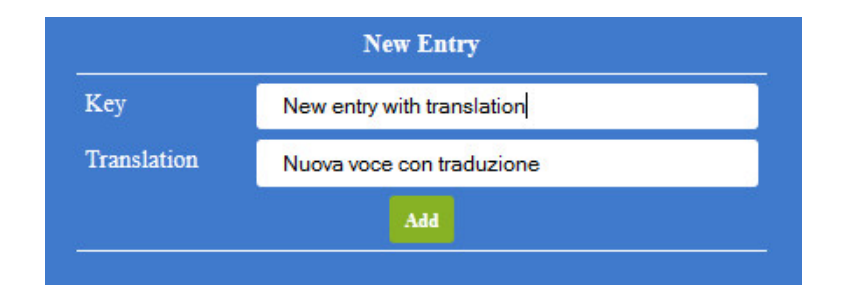

Figura 5.22: Añadir una entrada nueva con traducción

Para eliminar un entrada existente, el usuario sólo tendrá que pulsar sobre el icono con un aspa roja de la entrada a eliminar y será eliminada.

#### **5.5.4. Exportar**

El usuario decidirá cuándo exportar el documento y lo hará a través del botón con el texto *Export*.

Se puede realizar la exportación del documento en cualquier momento, aunque tiene sentido que el usuario finalice y complete la traducción del documento en el sistema y posteriormente lo exporte, descargándose un documento, que mantendrá el nombre del documento original, y con extensión **.po**.

De esta manera el documento descargado dispondrá del formato correcto y correspondiente a los documentos de este tipo.

### **5.6. Cambiar contraseña**

Aquéllos usuarios que decidan cambiar la contraseña actual de su usuario, bien por razones de seguridad o bien porque olvidase la anterior y el sistema le asignase una nueva (Ver punto 5.3), podrán realizarlo accediendo a la sección de login del portal.

Ahí pulsarán sobre el enlace *Forgot password?* (Figura 4.14) que los enviará a una página con un formulario de cambio de contraseña.

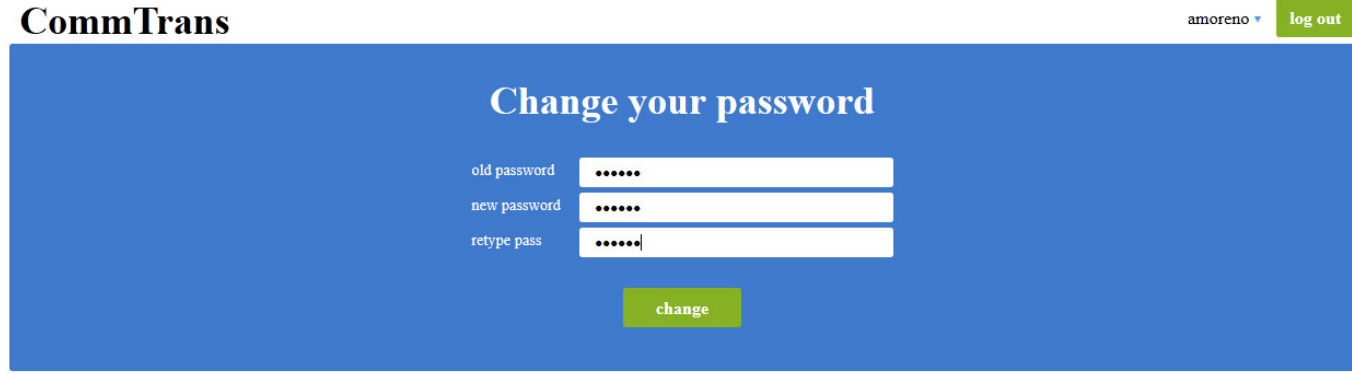

CommTrans | (c) 2012 Alberto Moreno Soto | Contacto

Figura 5.23: Formulario para el cambio de contraseña

Tras rellenar el formulario correctamente indicando la contraseña actual e introduciendo por duplicado la nueva contraseña, el sistema sustituirá en base de datos la antigua contraseña por la nueva, siendo que, a partir de ese momento, el usuario se identificará en el sistema con la nueva contraseña introducida.

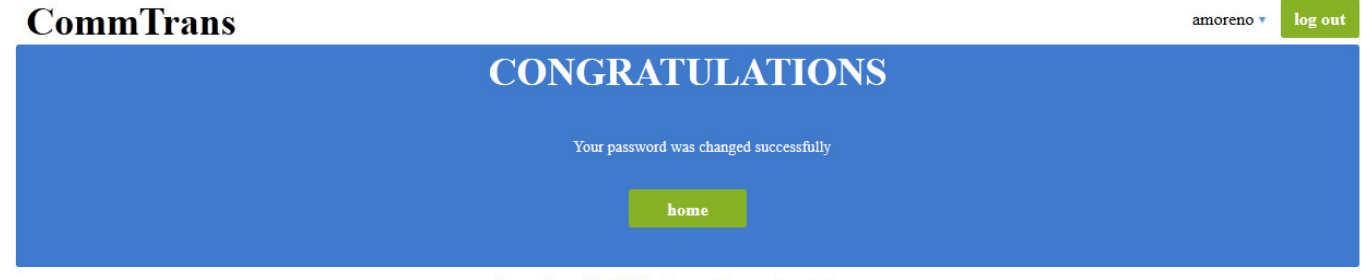

CommTrans | (c) 2012 Alberto Moreno Soto | Contacto

Figura 5.24: Resultado satisfactorio del cambio de conrtaseña

Si la contraseña actual no coincide con la asignada al usuario, recibiremos un mensaje de error indicando del problema.

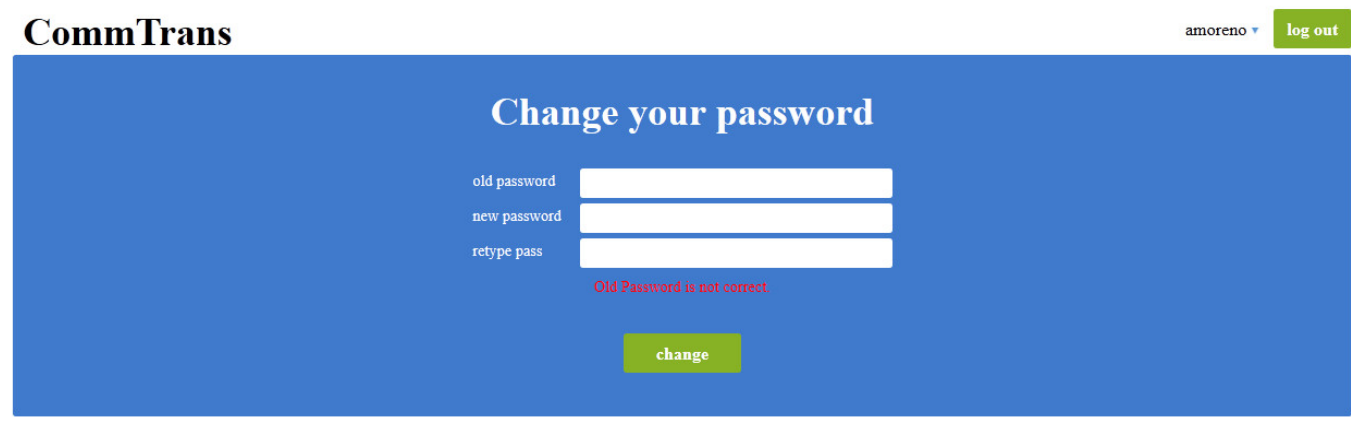

Comm<br/>Trans | (c) 2012<br> Alberto Moreno Soto | Contacto

Figura 5.25: Mensaje de error de contraseña actual no correcta

# Capítulo 6

## **Conclusiones**

## **6.1. Lecciones aprendidas**

La realización de este proyecto ha sido muy enriquecedora tanto a nivel técnico y tecnológico, como en el ´ambito del desarrollo de software libre.

Una de las razones por las cuales elegí la tecnología utilizada (Punto 3.1), es porque ya la conocía, no obstante había trabajado con ella de forma puntual en el desarrollo de una práctica para una de las asignaturas de la carrera (Ver 6.2), lo cual me aporto una serie de nociones básicas sobre el framework de Django.

Estos conocimientos básicos y el buen sabor de boca que me dejó el primer contacto con ella, debido a la facilidad para desarrollar aplicaciones Web impulsado por la conjunción de **Python** como lenguaje de programación, **MySQL** como base de datos simple y gratuita, todo ello dentro del marco de trabajo **Django**, eran los aspectos técnicos que se adaptaban perfectamente al desarrollo a afrontar.

Podría haber decidido utilizar algún otro lenguaje de programación que conociera más a fondo para evitar retrasos a la hora de llevar a cabo el proyecto, debido al desconocimiento de la tecnología, pero es justo lo que me anima y motiva, el imponerme y superar los retos de manera que supongan un esfuerzo con su correspondiente recompensa, que en este caso es haber ampliado y mejorado mis conocimientos técnicos de Django y Python.

Por otro lado, a pesar de que en el día a día de un informático una herramienta de control de versiones es indispensable, la forma de trabajo orientada a c´odigo **Open Source**, como se ha desarrollado este proyecto, ha supuesto, de nuevo, una ampliación del conocimiento respecto a la colaboración abierta en el desarrollo de un proyecto, ya que todo el desarrollo está compartido a trav´es del sitio Web *http://sourceforge.net/projects/commtrans/*.

En esta dirección todas las personas interesadas en seguir el desarrollo del provecto y colaborar en él, podrán hacerlo debido a que tienen acceso al código fuente en todas sus versiones, así como herramientas para reportar incidencias y errores encontrados, o donde podrán ponerse en contacto conmigo para formular sugerencias o preguntas.

Además se acompaña con una **wiki** en la que se hace un resumen del proyecto y los objetivos que se desean cumplir.

En definitiva se podría decir que el desarrollo del proyecto me ha supuesto un enriquecimiento a nivel tecnológico orientado al desarrollo de software libre y, por supuesto, a acercarme un poco más a la problemática con la que nos encontramos a menudo, todos los desarrolladores de software, con la internacionalización del software que desarrollamos.

### **6.2.** *<i>;***De qué me ha servido de la carrera?**

Evidentemente, muchos de los conocimientos adquiridos en la carrera han sido puestos en práctica durante las diferentes fases de este proyecto. Desde el análisis hasta la implementación, pasando por el diseño junto con la documentación en paralelo.

En la forma de abordar el problema y de resolverlo, en la programación y diseño de la solución, así como en la documentación aportada, creo que todos esos aspectos se ven salpicados por todo lo aprendido durante los años de carrera, aunque ellos se vean ampliados por los años de experiencia profesional, que son, al fin y al cabo, los que asientan todos los conocimientos retenidos durante los años de estudio y los enfocan a la solución de problemas reales.

A nivel de asignatura, puedo destacar que una de las que más se ve reflejada en el desarrollo de este proyecto es la de *Tecnologías de Servicios y Aplicaciones a Internet (TSAI)*, para la cual tuvimos que desarrollar, allá por el 2008, una práctica (**GSYCBOOK**) que también se basaba en la misma tecnología que este proyecto, **Django**.

En esta asignatura aprendí a programar en Python y a manejar el framework de Django, mientras creábamos una pequeña red social en la que cada usuario disponía de un perfil y un muro, donde podía añadir **gadgets** dinámicamente, desplazarlos a placer y eliminarlos. Disponía de las funcionalidad básicas de una red social, por lo que podías añadir amigos, escribir

mensajes entre ellos y visitar los perfiles de estos.

Para mi fue una experiencia muy enriquecedora, con la cual aprendí un nuevo framework para desarrollar aplicaciones Web de forma fácil y rápida, por lo que la oportunidad de volver a retomar esta tecnología y ampliar mis conocimientos con ella ha sido una muy buena oportunidad.

### **6.3. Trabajos futuros**

Durante la realización del proyecto fueron saliendo a la luz diversos aspectos en los que se podría profundizar mucho más, funcionalidad que se podrían añadir o ampliar las existentes, mejorar la maquetación,...

La verdad que el proyecto, a pesar de haber cumplido con las expectativas iniciales y cubierto los objetivos marcados, es interesante a nivel de que no tiene un límite prefijado que impida desarrollarlo, haciéndolo crecer porque ya se haya cumplido con los objetivos, sino que es un proyecto abierto a crecer debido a que su utilidad es evidente y el atractivo de hacerla cumplir es muy grande.

A continuación se exponen algunos de los puntos en los que se podría trabajar en un futuro para hacer más completo, versátil y perfecto el sistema desarrollado.

#### **6.3.1. Gestion de proyectos ´**

Actualmente en el portal Web, un usuario sólo puede gestionar documentos sueltos, de manera que no se pueden agrupar de ninguna manera para que estos se identifiquen dentro de un contexto común, por lo que se propone desarrollar una gestión de documentos a nivel de proyectos, algo de lo que sí que disponen otros proyectos relacionados como los expuestos en el punto 1.1, y que sería de gran utilidad para los usuarios.

#### **6.3.2. Contexto de las traducciones**

Esta sería uno de los trabajos más complejos e interesantes que se podrían llevar a cabo para ser incluido en el sistema, que es la utilización de la traducción en función al contexto, ya que, como todos sabemos, una palabra puede tener diferentes significados en función del contexto en

el que se encuentre, por lo que a veces no es tan simple como traducir una palabra por otra sino interpretar la palabra en el contexto en el que se encuentra y tomar la traducción más apropiada.

Esta es una labor bastante compleja, la cual habría que estudiar con detenimiento, para llevar a cabo un buen diseño de la solución.

Esta solución iría orientada a la interfaz de recogida de traducciones, a través de la cual los usuarios llevarán a cabo las traducciones de las claves. Por lo que habría que jugar de alguna manera con el contexto dentro de esta interfaz, para que fuera el usuario el que pudiera decidir el contexto y la traducción, así como confirmar las traducciones correctas en función del contexto.

Así que se propone la gestión del contexto de las traducciones como principal y más interesante desarrollo futuro.

#### **6.3.3. Diferentes formatos de documentos multidioma**

Actualmente el sistema está orientado a gestionar e interpretar documentos *.po* y al formato que les caracteriza, por lo que cualquier otro formato de documento multidioma no sería correctamente interpretado, así que sería una ampliación funcional importante abrir el sistema a la gestión de diferentes formatos de documentos multidioma, como pudiera ser un documento *.properties*.

De esta manera conseguiríamos hacer llegar el sistema a un mayor número de usuarios que deseen traducir sus aplicaciones utilizando otro formato.

#### **6.3.4. Administracion del portal ´**

Un aspecto importante que ha quedado fuera del desarrollo del proyecto y que debería existir, de cara a una implantación en un entorno real de producción, sería la administración del portal a través de usuarios con perfil administrador, donde sus principales funciones deberían ser el control de las traducciones, pudiendo marcar aquéllas correctas por defecto a pesar de sus votos, añadir o eliminar las votaciones, gestionar usuarios y problemas con ellos,...

Básicamente las funcionalidad normales de un administrador más aquéllas relacionadas con la gestión de las claves y traducciones.

#### **6.3.5. Nuevos modelos de colaboracion´**

Otro aspecto en el que se podría mejorar el sistema es añadiendo nuevos modelos de colaboración para la interfaz de recogida de traducciones. Actualmente se cuenta con 3 modelos diferentes, pero podrían existir otros diferentes que enfocaran, de otra manera útil, la información recogida. Siempre orientando la recolección de esta información para mejorar la información persistida y, en consecuencia, las traducciones almacenadas.

## **Apendice A ´**

## **Accesibilidad y localizacion de los recursos ´**

En este apéndice se pretende realizar una descripción de cómo acceder a los recursos que comprenden el proyecto realizado.

Como se ha descrito varias veces a lo largo de este documento, el proyecto se encuentra alojado en un portal Web llamado *Sourceforge*, que ofrece una plataforma abierta y gratuita para el desarrollo de proyecto de software libre, de manera que además de servir de repositorio de versiones para el c´odigo fuente, supone una herramienta de desarrollo colaborativo, donde cualquier persona interesada en proyecto pueda colaborar desarrollando, testeando, dando ideas, encontrando problemas, ?

Utilizando Sourceforge nos aseguramos que haya un punto de colaboración en común y que debería estar siempre activo, por lo que no sería necesaria la presencia física para llevar a cabo desarrollos de proyectos por varias personas, fomentando así el desarrollo distribuido y abierto.

El proyecto *CommTrans* existe dentro de este portal, al cual podemos acceder buscándolo por su nombre o directamente a la URL:

https://www.sourceforge.net/projects/commtrans

Donde encontraremos la página principal del proyecto y las diferentes secciones a las que se podrá acceder, como Blog, Código, Wiki...

Por lo tanto, si deseamos descargar el código fuente o la memoria del proyecto, deberemos acceder a la sección *Code*, donde visualizaremos la carpeta *trunk*, con la última versión del c´odigo fuente del proyecto y una carpeta *memoria*, donde se alojan los fuentes LaTeX del documento y el pdf resultante.

Las imágenes que se muestran a continuación nos darán una visión real de la sección del portal desecarga de recursos

#### CommTrans

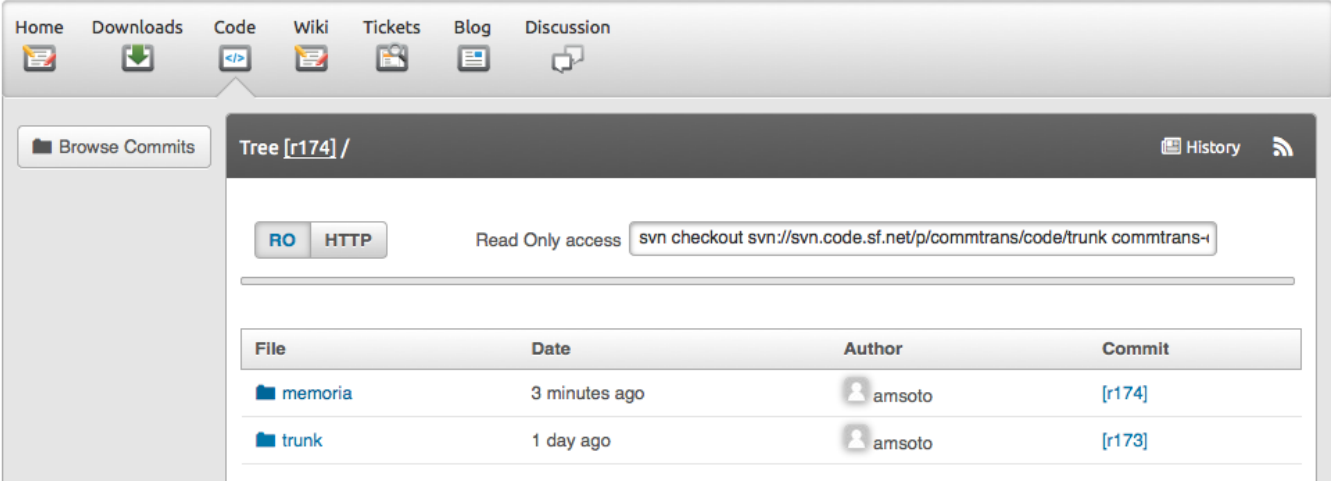

Figura A.1: Página donde se localiza el código del proyecto y la memoria

#### CommTrans

| Downloads<br>Home<br>$\mathbf{E}$<br>凹 | Wiki<br>Code<br><b>Tickets</b><br>B<br>$\bf{E}$<br>$\left  \leq k \right $                                                  | <b>Blog</b><br><b>Discussion</b><br>▣<br>d |              |                        |  |
|----------------------------------------|----------------------------------------------------------------------------------------------------|--------------------------------------------|--------------|------------------------|--|
| Browse Commits                         | Tree [r174] / memoria /                                                                                                    |                                            |              | F.<br><b>图 History</b> |  |
|                                        | svn checkout svn://svn.code.sf.net/p/commtrans/code/trunk commtrans-<br><b>Read Only access</b><br><b>RO</b><br><b>HTTP</b> |                                            |              |                        |  |
|                                        | <b>File</b>                                                                                                    | <b>Date</b>                                | Author       | <b>Commit</b>          |  |
|                                        | $\blacksquare$ img                                                                                                    | 4 minutes ago                              | 多味<br>amsoto | [r174]                 |  |
|                                        | memoria.pdf                                                                                                    | 4 minutes ago                              | amsoto       | [r174]                 |  |
|                                        | memoria.tex                                                                                                    | 4 minutes ago                              | amsoto       | $[r174]$               |  |

Figura A.2: Recursos de la memoria del proyecto

| <b>Downloads</b><br>Home<br>围<br>e | Wiki<br><b>Tickets</b><br><b>Discussion</b><br>Code<br><b>Blog</b><br>B<br>$\bf{E}$<br>▣<br>œ<br>$\left  \left\langle \mathbf{r} \right  \right $ |             |               |                        |  |
|------------------------------------|----------------------------------------------------------------------------------------------------|-------------|---------------|------------------------|--|
| Browse Commits                     | Tree [r174] / trunk /                                                                                                    |             |               | <b>E</b> History<br>a. |  |
|                                    | Read Only access svn checkout svn://svn.code.sf.net/p/commtrans/code/trunk commtrans-<br><b>RO</b><br><b>HTTP</b>                                 |             |               |                        |  |
|                                    | <b>File</b>                                                                                                    | <b>Date</b> | <b>Author</b> | <b>Commit</b>          |  |
|                                    | CommTrans_v1                                                                                                    | 1 day ago   | Lamsoto       | [r173]                 |  |
|                                    | captcha                                                                                                    | 2012-02-07  | amsoto        | [r44]                  |  |
|                                    | <b>files</b>                                                                                                    | 2012-05-06  | amsoto        | [r99]                  |  |
|                                    | <b>in</b> logs                                                                                                    | 2011-11-14  | amsoto        | [r35]                  |  |
|                                    | <b>M</b> media                                                                                                    | 2 days ago  | amsoto        | [r169]                 |  |
|                                    | templates                                                                                                    | 2 days ago  | amsoto        | [r172]                 |  |
|                                    | <b>E</b> _init__.py                                                                                                    | 2011-10-09  | amsoto        | [r4]                   |  |
|                                    | <b>B</b> backupSummary.sql                                                                                                    | 2011-10-09  | amsoto        | [r4]                   |  |
|                                    | logging.conf                                                                                                    | 2011-11-24  | amsoto        | [r40]                  |  |
|                                    | manage.py                                                                                                    | 2011-10-09  | amsoto        | [r4]                   |  |
|                                    | settings.py                                                                                                    | 2012-06-03  | amsoto        | $[r140]$               |  |
|                                    | urls.py                                                                                                    | 2012-05-13  | amsoto        | [r128]                 |  |
|                                    |                                                                                                    |             |               |                        |  |

Figura A.3: Código fuente del proyecto

Para llevar a cabo la descarga podremos hacerlo mediante un cliente de *Subversion* o mediante *HTTP*, pero se recomienda encarecidamente disponer de algún cliente de *Subversion* para llevar a cabo la descarga.

Veremos un cuadro de texto acompañado por la etiqueta *Read Only access*, que contiene la dirección del repositorio que debemos utilizar para descargar el código fuente del proyecto. Y será esta *URL* la que necesitaremos para realizar el *checkout* del proyecto y descargarlo a nuestro sistema y de esta manera podremos empezar a trabajar sobre el proyecto y revisar la memoria si es lo que deseamos.

Actualmente los usuarios no disponen de permisos para realizar subidas al repositorio de *CommTrans*, por lo que se requeriría ponerse en contacto conmigo para asignar los permisos correspondientes en función de la utilidad que se vaya a aportar.

86

# **Bibliograf´ ıa**

- [1] Adrian Holovaty and Jacob Kaplan-Moss. *The Django Book* http://www.djangobook.com/ 2006, 2007, 2008, 2009
- [2] Adrian Holovaty and Jacob Kaplan-Moss. *The Definitive Guide to Django: Web Development Done Right*
- [3] Django Wikipedia. *http://es.wikipedia.org/wiki/Django*
- [4] Fredrik Lundh. *Python standard library*. O'Reilly, 2001.
- [5] JQuery. *http://www.jquery.com/*
- [6] George Reese. *Managing and using MySQL*. O'Reilly, 2002.
- [7] Laura Arjona Reina. *Translations in libre software*.M´aster en Software Libre. Universidad Rey Juan Carlos Pendiente de publicaci´on en 2012 en *http://eciencia.urjc.es*
- [8] Laura Arjona Reina. *My thesis (Translations in libre software) status: gathering information and some plans*. *http://larjona.wordpress.com/2012/01/20/*
- [9] Sourceforge. *https://www.sourceforge.net/*
- [10] TranslateWiki. *http://www.translatewiki.net*
- [11] Transifex. *https://www.transifex.net/*
- [12] LaunchPad. *https://www.launchpad.net*
- [13] Pootle. *http://pootle.locamotion.org*
- [14] SimpleCaptacha *https://github.com/mbi/django-simple-captcha*